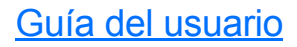

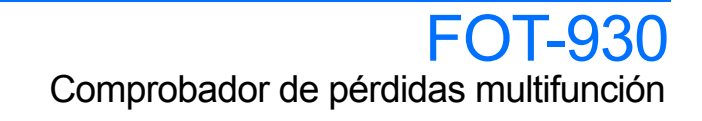

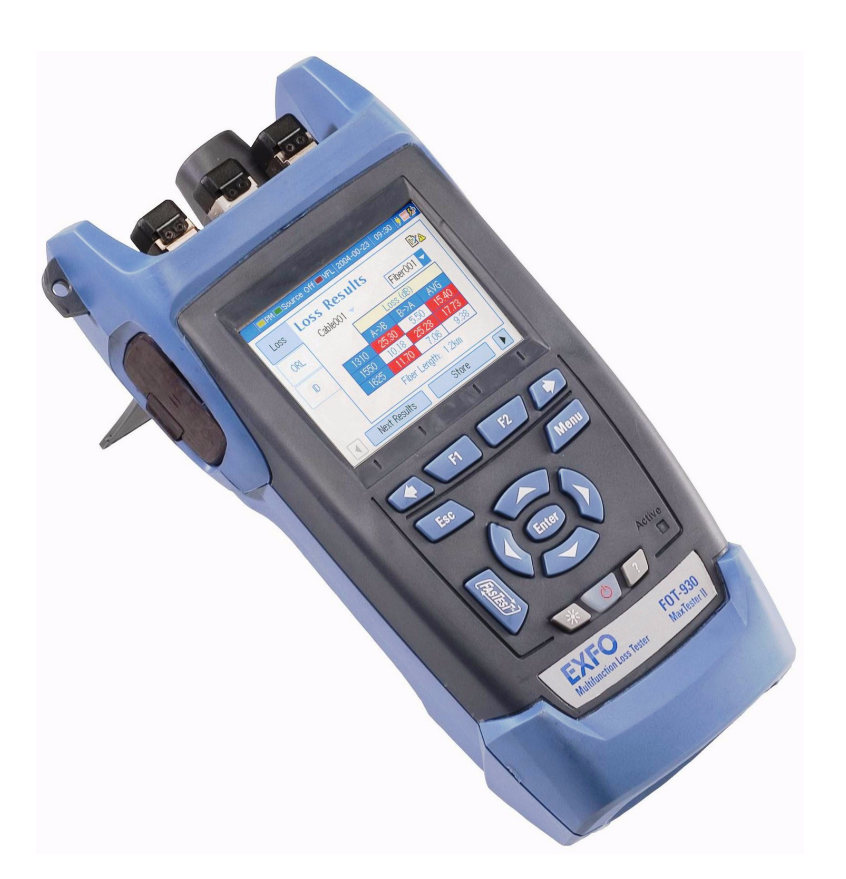

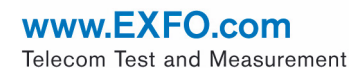

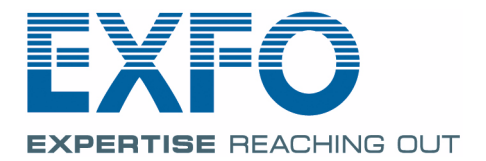

Copyright © 2004–2009 EXFO Electro-Optical Engineering Inc. Todos los derechos reservados. No está autorizada la reproducción total o parcial de esta publicación, su almacenamiento en un sistema de consulta, su transmisión por cualquier medio, ya sea electrónico, mecánico, o de cualquier otra forma, así como por fotocopias, grabación o de otro modo, sin el permiso previo por escrito de EXFO Electro-Optical Engineering Inc. (EXFO).

La información suministrada por EXFO se considera precisa y fiable. No obstante, EXFO no asume responsabilidad alguna derivada de su uso, ni por cualquier violación de patentes u otros derechos de terceras partes que pudieran resultar de su uso. No se concede licencia alguna de manera indirecta ni por otros medios bajo ningún derecho de patente de EXFO.

El código para Entidades Gubernamentales y Mercantiles (CAGE) dentro de la Organización del Tratado del Atlántico Norte (OTAN) de EXFO es el 0L8C3.

Se podrán hacer cambios en la información incluida en la presente publicación sin previo aviso.

#### *Marcas comerciales*

Las marcas comerciales de EXFO se han identificado como tales. Sin embargo, la presencia o ausencia de tal identificación no tiene efecto sobre el estatus legal de ninguna marca comercial.

#### *Unidades de medida*

Las unidades de medida de la presente publicación están en conformidad con las normas y prácticas del SI.

#### *Patentes*

*FASTEST* está protegido por las patentes 5.305.078 y/o 5.455.672 de EE. UU. La interfaz universal de EXFO está protegida por la patente 6.612.750 de EE. UU.

Número de versión: 6.0.0

## Contenidos

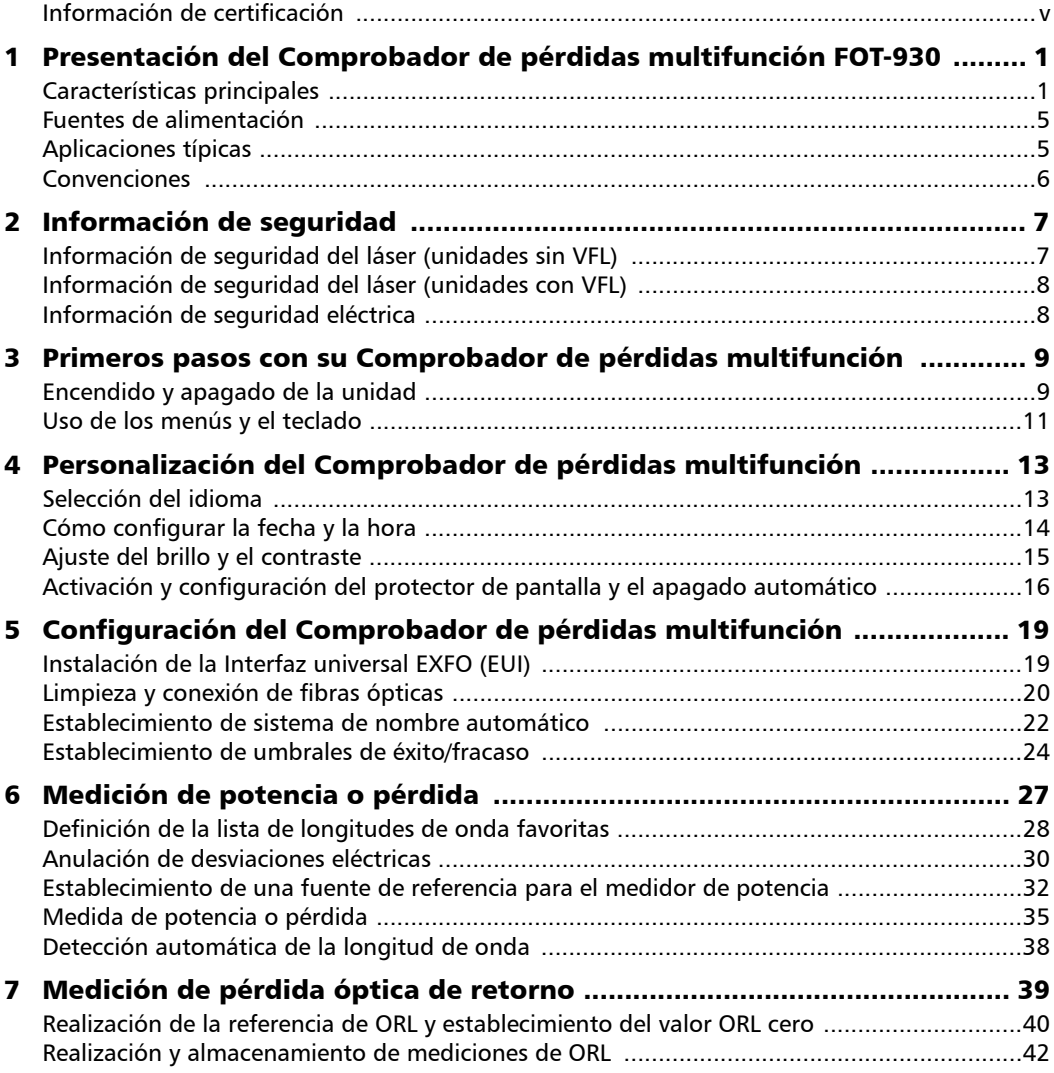

 $\sim$ 

### **Contenidos**

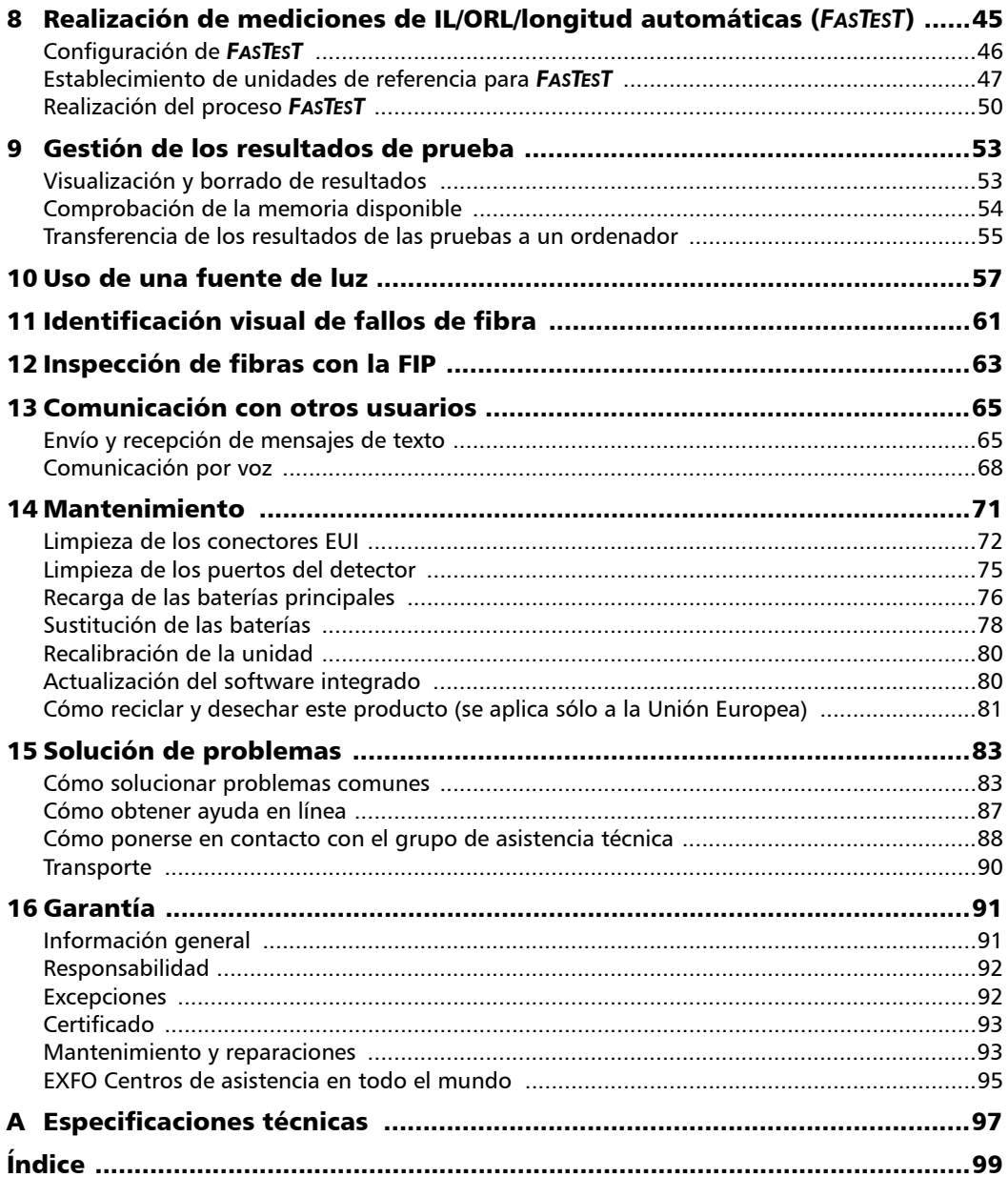

÷

### <span id="page-4-0"></span>Información de certificación

### Información de la Comisión Federal de Comunicaciones (F.C.C.)

Los equipos de comprobaciones electrónicos quedan exentos del cumplimiento de la parte 15 (FCC) en Estados Unidos. No obstante, la mayoría de los equipos de EXFO se someten a comprobaciones sistemáticas de conformidad.

### Información de la

Los equipos de comprobaciones electrónicos están sujetos a la directiva CEM de la Unión Europea. La norma EN61326 estipula tanto los requisitos de emisiones como de inmunidad para equipos de laboratorio, medida y control. Esta unidad ha sido sometida a comprobaciones exhaustivas, de acuerdo con los estándares y directivas de la Unión Europea.

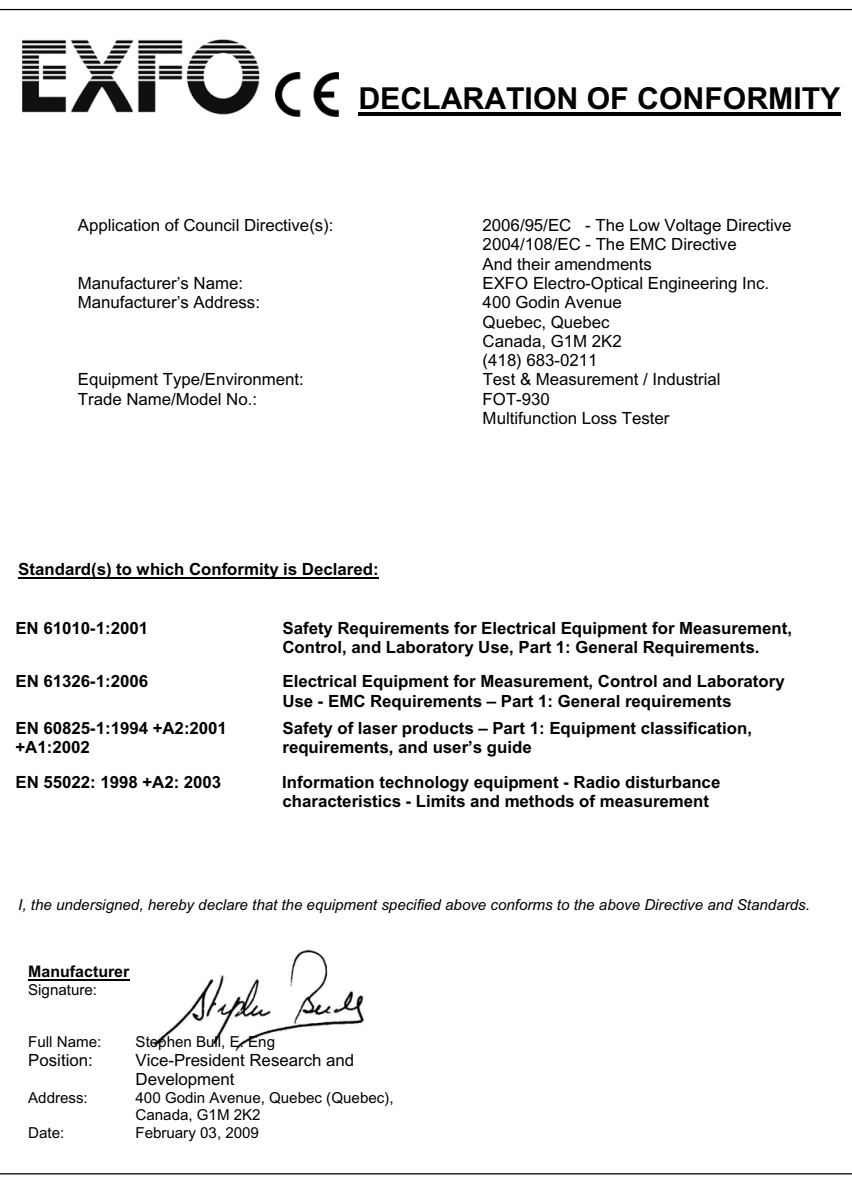

<span id="page-6-0"></span>El Comprobador de pérdidas multifunción FOT-930 integra un medidor de potencia y fuentes de luz con un medidor de pérdida óptica de retorno, intercomunicador opcional y localizador visual de fallos.

### <span id="page-6-1"></span>Características principales

La unidad incluye *FASTEST™*, la medición automática de un solo toque de EXFO. En 10 segundos, puede probar simultáneamente la IL y la ORL en hasta cuatro longitudes de onda y en cuatro direcciones. Durante la misma prueba, la unidad también determina la longitud de la fibra.

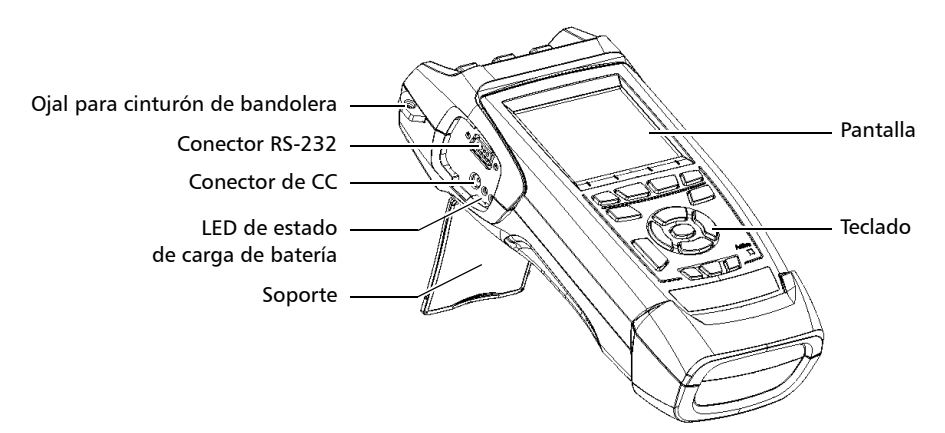

*Características principales*

El medidor de potencia incluye las siguientes características:

- ▶ Detector Ge, GeX o InGaAs con 40 longitudes de onda calibradas para medir la potencia absoluta o la pérdida de enlace.
- > Lista modificable de longitudes de onda favoritas de fácil acceso.
- $\blacktriangleright$  Detección de señal modulada.
- Detección automática de longitud de onda de fuentes compatibles.
- $\triangleright$  No se requiere anulación de desviación en el funcionamiento normal.

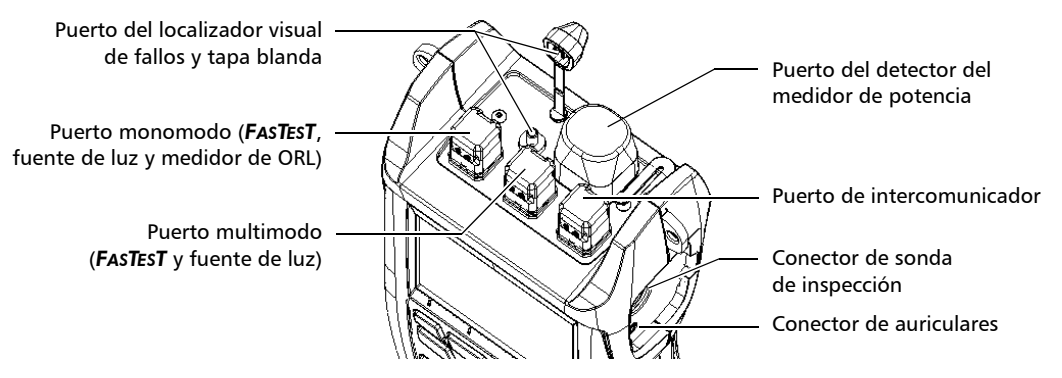

*Nota: Los puertos y los conectores ópticos pueden variar respecto de la ilustración.*

*Características principales*

La fuente de luz incluye las siguientes características:

³ Puerto monomodo (dos o tres longitudes de onda), que también se utiliza para *FASTEST* y ORL.

Y/O

Puerto multimodo (dos longitudes de onda), que también se utiliza exclusivamente para *FASTEST*.

³ Señal modulada o de alta potencia compatible con otras unidades de EXFO.

Otras utilidades de pruebas:

- > Mensajería de texto.
- $\blacktriangleright$  Intercomunicador digital de dúplex completo (opcional).
- $\blacktriangleright$  Localizador visual de fallos para inspeccionar o identificar fibras (opcional).
- $\triangleright$  Sonda de inspección de fibra de vídeo (opcional).

#### *Características principales*

Funciones de procesamiento y análisis de resultados (también disponibles en la aplicación Visor de informes ópticos):

- ³ Umbrales de prueba personalizables con análisis visual de éxito/fracaso.
- $\blacktriangleright$  Memoria de 1024 resultados y posible transferencia de datos a un ordenador para el análisis con el software Visor de informes ópticos.
- ► Los resultados de **FASTEST** se muestran según el uso y la terminología de FTTx.

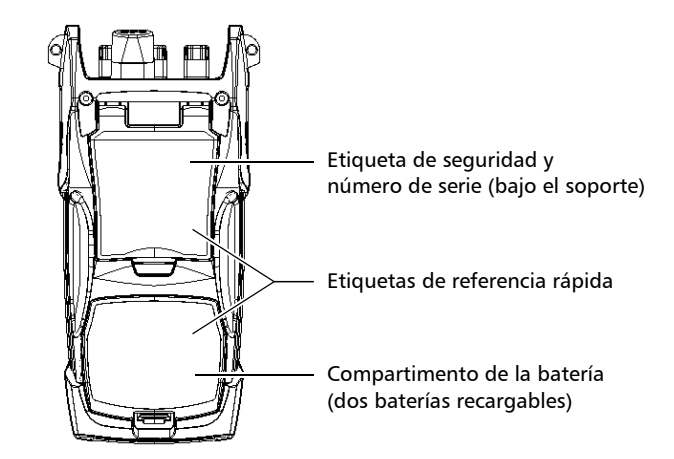

Otras características útiles:

- ³ Funciones de ahorro de energía: iluminación de fondo o apagado de la unidad de forma automática.
- ³ Ayuda en línea completa para cada función y etiquetas de referencia rápida adheridas a la parte trasera de la unidad.

*Fuentes de alimentación*

### <span id="page-10-0"></span>Fuentes de alimentación

La unidad funciona con las siguientes fuentes de alimentación:

- **►** Adaptador/cargador de CA (conectado a una toma de alimentación estándar, sólo para uso interior). Adaptador compatible de toma de corriente de automóvil disponible a petición.
- $\triangleright$  Una o dos baterías recargables de ion-litio (se activan automáticamente al desenchufar el adaptador/cargador de CA).
	- $\blacktriangleright$  Campos modificables sin afectar al funcionamiento.
	- ▶ Recarga automática al conectar el adaptador/cargador de CA.
- $\triangleright$  Batería de celda de litio tipo CR2032 (sólo para reloj, empleada cuando las baterías de ion-litio y la alimentación de CC no están disponibles).

### IMPORTANTE

**Las baterías no se cargan en fábrica. Deberá realizar una carga completa (4 horas) antes de usar la unidad por primera vez.**

### <span id="page-10-1"></span>Aplicaciones típicas

Puede utilizar el Comprobador de pérdidas multifunción para varias aplicaciones, como por ejemplo:

- $\triangleright$  Aplicaciones de instalación y mantenimiento de fibras.
- **ETTX:** prueba de redes ópticas pasivas (PON).
- $\blacktriangleright$  Mediciones de potencia absoluta o pérdida de enlace.
- **>** Prueba de pérdida bidireccional y ORL.
- $\blacktriangleright$  Medición de longitud.
- $\blacktriangleright$  Herramienta todo en uno para contratistas.

*Convenciones*

### Convenciones

Antes de usar el producto que se describe en este manual, debe familiarizarse con las siguientes convenciones:

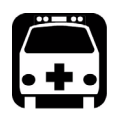

### **ADVERTENCIA**

**Indica una posible situación de riesgo que, si no se evita, puede ocasionar** *la muerte o lesiones graves***. No siga con la operación a menos que haya entendido y cumpla las condiciones necesarias.**

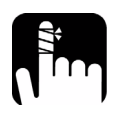

### PRECAUCIÓN

**Indica una posible situación de riesgo que, si no se evita, puede ocasionar** *lesiones leves o moderadas***. No siga con la operación a menos que haya entendido y cumpla las condiciones necesarias.**

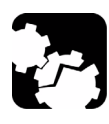

### PRECAUCIÓN

**Indica una posible situación de riesgo que, si no se evita, puede ocasionar** *daños materiales***. No siga con la operación a menos que haya entendido y cumpla las condiciones necesarias.**

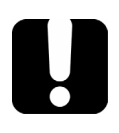

### IMPORTANTE

**Indica información sobre este producto que se debe tener en cuenta.**

# <span id="page-12-0"></span>*2 Información de seguridad*

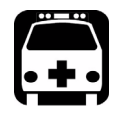

### **ADVERTENCIA**

**No instale ni termine fibras cuando esté activa una fuente de luz. No mire nunca directamente a una fibra activa y asegúrese de tener los ojos protegidos en todo momento.**

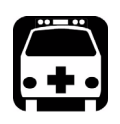

## **ADVERTENCIA**

**El uso de controles, ajustes y procedimientos para el funcionamiento y mantenimiento de forma distinta a la especificada en la presente documentación, puede provocar una exposición dañina a la radiación o reducir la protección que ofrece esta unidad.**

### <span id="page-12-1"></span>Información de seguridad del láser (unidades sin VFL)

Su instrumento es un producto láser de Clase 1 o LED conforme a los estándares IEC 60825-1 enmienda 2: 2001 y 21 CFR 1040.10. Es posible encontrar radiación láser en el puerto de salida.

Las siguientes etiquetas indican que el producto contiene una fuente de Clase 1:

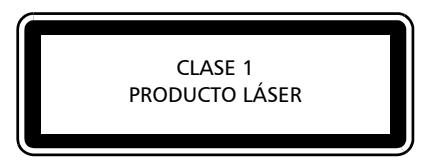

CLASE 1 PRODUCTO LED

*Nota: Las etiquetas que se muestran sólo tienen fines informativos. No están adheridas al producto.*

<span id="page-13-0"></span>*Información de seguridad del láser (unidades con VFL)*

### Información de seguridad del láser (unidades con VFL)

Su instrumento es un producto láser de clase 3R conforme a los estándares IEC 60825-1 enmienda 2: 2001 y 21 CFR 1040.10. Es potencialmente peligroso en caso de exposición directa del ojo al haz de luz.

La siguiente etiqueta o conjunto de ellas indican que el producto contiene una fuente de clase 3R:

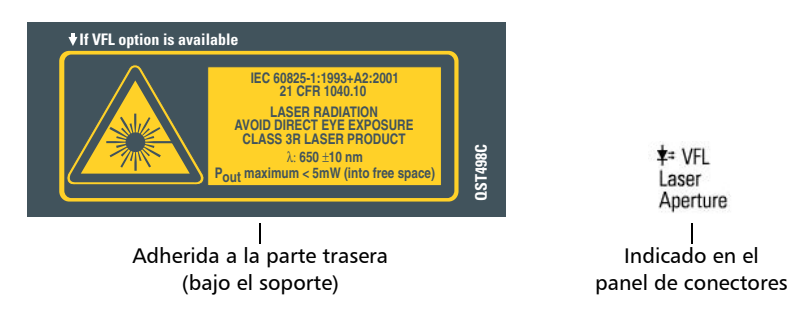

### <span id="page-13-1"></span>Información de seguridad eléctrica

El adaptador/cargador de CA suministrado con esta unidad (9 W/9 V) se ha diseñado específicamente para el Comprobador de pérdidas multifunción FOT-930.

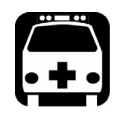

### **ADVERTENCIA**

**Use el adaptador/cargador de CA únicamente en interiores.**

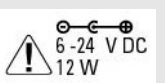

**Cualquier otro adaptador/cargador de CA o fuente de alimentación (por ejemplo, una toma de corriente de automóvil) debe producir al menos 12 W.**

# <span id="page-14-0"></span>*3 Primeros pasos con su Comprobador de pérdidas multifunción*

### Encendido y apagado de la unidad

Cuando encienda la unidad, podrá utilizarla de inmediato en condiciones normales (aunque la fuente ofrece un buen rendimiento al iniciarse, debe permitir un calentamiento de 5 minutos).

Cuando se apaga, la unidad conserva los parámetros siguientes en la memoria interna:

- ³ *FASTEST* parámetros
- $\blacktriangleright$  Longitud de onda actual del medidor de potencia y lista de longitudes de onda favoritas
- $\blacktriangleright$  Umbrales definidos por el usuario
- $\blacktriangleright$  Configuración del nombre automático
- ▶ Configuración regional, de LCD y de ahorro de energía
- $\triangleright$  Valores guardados y resultados de pruebas

#### Primeros pasos con su Comprobador de pérdidas multifunción

*Encendido y apagado de la unidad*

### IMPORTANTE

**Si quita las baterías (y el adaptador/cargador de CA está desenchufado), la unidad se apagará** *sin guardar los elementos anteriores***.**

**La fecha y la hora se perderán sólo si quita la batería del reloj.**

*Nota: Para asegurarse de que la unidad está totalmente apagada, desconecte el adaptador/cargador de CA y quite las baterías.*

#### *Para encender la unidad:*

Pulse  $\bigcup$ . La unidad se inicializa algunos segundos y muestra el panel **Medidor de potencia**.

#### *Para apagar la unidad:*

Mantenga pulsado el botón  $\bigcup$  durante dos segundos.

*Uso de los menús y el teclado*

### <span id="page-16-1"></span><span id="page-16-0"></span>Uso de los menús y el teclado

Puede acceder a herramientas ópticas desde el teclado o el menú. Las opciones de menú pueden variar en función de la configuración de su unidad.

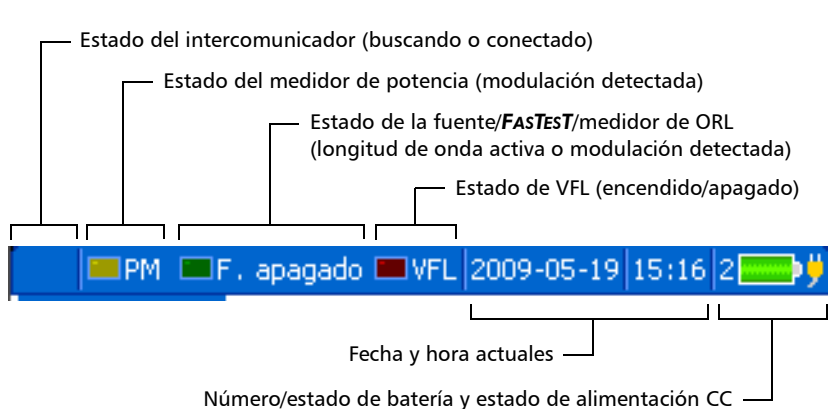

#### Barra de estado

#### Primeros pasos con su Comprobador de pérdidas multifunción

*Uso de los menús y el teclado*

#### *Para acceder a las principales funciones:*

- *1.* Pulse la tecla **Menu**.
- *2.* Utilice las flechas para seleccionar una función y pulse **Enter**.

#### *Para activar las funciones F1/F2:*

- *1.* Utilice las flechas de función izquierda/derecha (junto a las teclas F1/F2) para que quede visible la función o el parámetro deseado.
- *2.* Pulse la tecla F1 o F2 situada justo debajo.

#### *Para acceder y modificar los parámetros en pantalla:*

- *1.* Utilice las flechas para seleccionar un elemento en pantalla (lista desplegable, teclado, casilla de verificación, etc.).
- *2.* Pulse **Enter** para activarlo o abrirlo.

#### *Para introducir texto o números con un teclado en pantalla:*

- $\triangleright$  Use las flechas de función izquierda/derecha (junto a las teclas F1/F2) para mover el cursor por el texto.
- ▶ Utilice las flechas arriba/abajo e izquierda/derecha para seleccionar un carácter y, a continuación, pulse **Enter** para añadirlo.
- **►** Pulse **Aceptar** (F1/F2 key) para aceptar el elemento y, a continuación, oculte el teclado.

# <span id="page-18-0"></span>*4 Personalización del Comprobador de pérdidas multifunción*

### <span id="page-18-1"></span>Selección del idioma

 Si en el futuro se dispusiera de más idiomas, podrá tener acceso a ellos sustituyendo el software de la unidad (consulte *[Actualización del software](#page-85-1)  integrado* [en la página 80](#page-85-1)). Los valores permanecerán en la memoria al apagar la unidad. También puede revertir a la configuración de fábrica en cualquier momento.

#### *Para seleccionar un nuevo idioma para la interfaz de usuario:*

- *1.* Pulse **Menu** y, a continuación, seleccione **Configuración > Unidad**.
- *2.* Pulse **Sgte. ficha** (tecla F1/F2) hasta acceder a la ficha **Regional**.
- *3.* Utilice las flechas para seleccionar la lista **Idioma** y, a continuación, pulse **Enter** para abrirla.

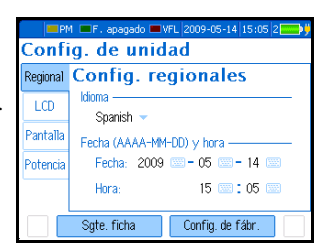

*4.* Con el idioma actual resaltado, utilice las flechas arriba/abajo para seleccionar el idioma deseado y, a continuación, pulse **Enter** para activarlo.

#### *Para revertir la unidad a la configuración por defecto de fábrica:*

- *1.* Pulse **Menu** y, a continuación, seleccione **Configuración > Unidad**.
- *2.* Pulse **Config. de fábr.** (tecla F1/F2). Los valores de todas las fichas del panel **Config. de unidad** se restablecen a la configuración de fábrica.

<span id="page-19-0"></span>*Cómo configurar la fecha y la hora*

### Cómo configurar la fecha y la hora

La fecha y la hora actuales se muestran en la barra de estado. Cuando guarde resultados, la unidad guardará también la fecha y la hora de ese momento.

Debe introducir la fecha de acuerdo al formato año-mes-día y la hora de acuerdo al formato de 24 horas.

*Nota: La unidad dispone de una batería especializada que se encarga de mantener la fecha y la hora del reloj. Para obtener más información, consulte* [Sustitución de las baterías](#page-83-1) *en la página 78.*

#### *Para ajustar la fecha y hora:*

- *1.* Pulse **Menu** y, a continuación, seleccione **Configuración > Unidad**.
- *2.* Pulse **Sgte. ficha** (tecla F1/F2) hasta acceder a la ficha **Regional**.
- *3.* Utilice las flechas para seleccionar cualquiera de los ajustes de fecha u hora y, a

continuación, pulse **Enter** para mostrar el teclado en pantalla (para obtener más información acerca del uso de teclados, consulte *[Uso de](#page-16-1)  [los menús y el teclado](#page-16-1)* en la página 11).

*4.* Establecer el nuevo valor y pulsar **Aceptar** (tecla F1/F2).

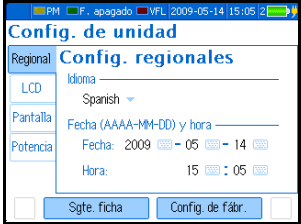

*Ajuste del brillo y el contraste*

### <span id="page-20-0"></span>Ajuste del brillo y el contraste

Puede ajustar el brillo y el contraste de la pantalla LCD para adaptarla a su entorno de trabajo. Los valores se guardan en la memoria al apagar la unidad. También puede revertir a la configuración de fábrica en cualquier momento.

*Nota: Esta configuración no se aplica a la pantalla [Sonda de inspección de fibra.](#page-68-1) Para obtener más información, consulte* [Inspección de fibras con la FIP](#page-68-1) *en [la página 63](#page-68-1).*

#### *Para ajustar el brillo y el contraste de la pantalla:*

Pulse la tecla  $\frac{1}{20}$  varias veces para cambiar entre los niveles de brillo (0-4-7-10).

O BIEN

- *1.* Pulse **Menu** y, a continuación, seleccione **Configuración > Unidad**.
- *2.* Pulse **Sgte. ficha** (tecla F1/F2) hasta acceder a la ficha **LCD**.
- *3.* Utilice las flechas arriba/abajo para seleccionar el control deslizante **Brillo** o **Contraste**.

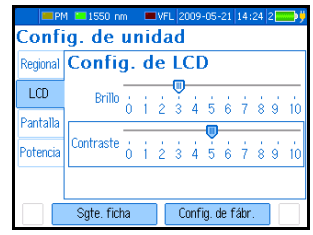

*4.* Utilice las fechas izquierda/derecha para ajustar el nivel de brillo o contraste.

#### *Para revertir la unidad a la configuración por defecto de fábrica:*

- *1.* Pulse **Menu** y, a continuación, seleccione **Configuración > Unidad**.
- *2.* Pulse **Config. de fábr.** (tecla F1/F2). Los valores de todas las fichas del panel **Config. de unidad** se restablecen a la configuración de fábrica.

<span id="page-21-0"></span>*Activación y configuración del protector de pantalla y el apagado automático*

### Activación y configuración del protector de pantalla y el apagado automático

Cuando no utilice la unidad durante un tiempo, se puede atenuar la luz de la pantalla para ahorrar energía. También es posible apagar la unidad por completo.

Puede establecer periodos de inactividad para el funcionamiento con CC y batería. Los valores se guardan en la memoria al apagar la unidad. También puede revertir a la configuración de fábrica en cualquier momento.

*Nota: El botón de encendido/apagado parpadea para indicar la activación del protector de pantalla, pero no se interrumpe el funcionamiento de la unidad. Pulse cualquier tecla para desactivar el protector de pantalla.*

#### Personalización del Comprobador de pérdidas multifunción

*Activación y configuración del protector de pantalla y el apagado automático*

#### *Para activar/desactivar el protector de pantalla o el apagado automático:*

- *1.* Pulse **Menu** y, a continuación, seleccione **Configuración > Unidad**.
- *2.* Pulse **Sgte. ficha** (tecla F1/F2) hasta acceder a la ficha **Potencia** (para el apagado automático) o la ficha **Pantalla** (para el protector de pantalla).

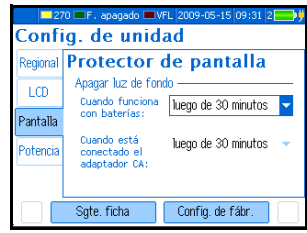

- *3.* Utilice las flechas arriba/abajo para seleccionar la lista de duración para la batería o el adaptador de CA y, a continuación, pulse **Enter** para abrir la lista.
- *4.* Con la duración actual resaltada, utilice las flechas arriba/abajo para seleccionar la duración deseada (o **Nunca**) y, a continuación, pulse **Enter** para confirmar.

#### *Para revertir la unidad a la configuración por defecto de fábrica:*

- *1.* Pulse **Menu** y, a continuación, seleccione **Configuración > Unidad**.
- *2.* Pulse **Config. de fábr.** (tecla F1/F2). Los valores de todas las fichas del panel **Config. de unidad** se restablecen a la configuración de fábrica.

# <span id="page-24-0"></span>*5 Configuración del Comprobador de pérdidas multifunción*

### Instalación de la Interfaz universal EXFO (EUI)

La placa de base fija de la EUI está disponible para conectores con pulido en ángulo (APC) o pulido sin ángulo (UPC). Si la placa de base presenta un borde de color verde alrededor, indica que es para conectores de tipo APC.

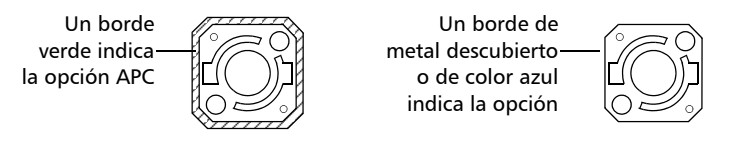

#### *Para instalar un adaptador del conector EUI en la placa de base EUI:*

*1.* Sostenga el adaptador del conector de la EUI de manera que la tapa protectora se abra hacia abajo.

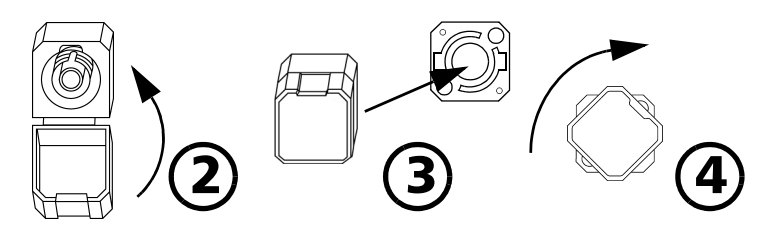

- *2.* Cierre la tapa protectora con el fin de sujetar el adaptador del conector con mayor firmeza.
- *3.* Inserte el adaptador del conector en la placa de base.
- *4.* Empuje firmemente al mismo tiempo que gira el adaptador del conector en el sentido de las agujas del reloj para fijarlo en su sitio.

*Limpieza y conexión de fibras ópticas*

### Limpieza y conexión de fibras ópticas

### IMPORTANTE

**Para garantizar la máxima potencia y evitar lecturas erróneas:**

- ³ **Examine siempre los extremos de las fibras y asegúrese de que estén limpios siguiendo el procedimiento que se describe a continuación antes de insertarlos en el puerto. EXFO no se hace responsable de los daños o fallos provocados por una limpieza o manipulación inadecuada de las fibras.**
- ³ **Asegúrese de que su cable de conexión dispone de los conectores apropiados, ya que si une conectores desemparejados dañará los casquillos.**

#### *Para conectar el cable de fibra óptica al puerto:*

- *1.* Examine la fibra con un microscopio de inspección de fibras. Si la fibra está limpia, realice la conexión al puerto. Si la fibra está sucia, límpiela como se indica a continuación.
- *2.* Limpie los extremos de la fibra de la siguiente manera:
	- *2a.* Frote con suavidad el extremo de la fibra con un paño sin pelusa humedecido con alcohol isopropílico.
	- *2b.* Seque completamente con aire comprimido.
	- *2c.* Examine visualmente el extremo de la fibra para asegurarse de que está limpio.

*3.* Alinee con cuidado el conector y el puerto para evitar que el extremo de la fibra entre en contacto con la parte exterior del puerto o pueda rozar con otras superficies.

Si su conector dispone de una clavija, asegúrese de que encaja completamente en la correspondiente muesca del puerto.

*4.* Presione el conector para que el cable de fibra óptica encaje firmemente en su lugar, lo que garantiza un contacto adecuado.

Si su conector dispone de una cubierta roscada, apriete el conector lo suficiente como para mantener con firmeza la fibra en su lugar. No lo apriete en exceso, ya que eso dañaría tanto la fibra como el puerto.

*Nota: Si su cable de fibra óptica no está correctamente alineado o conectado, sufrirá pérdidas de gran magnitud y reflejos.*

### <span id="page-27-0"></span>Establecimiento de sistema de nombre automático

Inicialmente, la unidad sugiere nombres de cables y fibras basados en la configuración de nombre automático. Después de guardar un resultado, la unidad prepara el siguiente nombre de fibra añadiéndole el sufijo (o añadiendo "001" a un nombre sin sufijo).

Al cambiar manualmente el nombre por primera vez (en **Medidor de potencia**, **Medidor de ORL** o *FASTEST*), la unidad ignora la configuración de nombre automático.

### IMPORTANTE

**Para comenzar a utilizar una configuración de nombre automático nueva, debe [borrar todos los cables](#page-58-2) de la memoria.**

- ³ Nombres de los cables: máximo 21 caracteres para el prefijo, 3 dígitos para el número (o 24 caracteres cuando el nombre se ha establecido manualmente)
- ³ Nombres de las fibras: máximo 12 caracteres para el prefijo, 3 dígitos para el sufijo (se permiten nombres duplicados cuando el nombre se ha establecido manualmente)
- *Nota: Si cambia el nombre de una fibra de forma manual y apaga la unidad sin guardar al menos un resultado, este nombre se descartará.*

#### *Para establecer el sistema de nombre automático:*

*1.* Pulse **Menu** y, a continuación, seleccione **Configuración > Nombre automático de datos**.

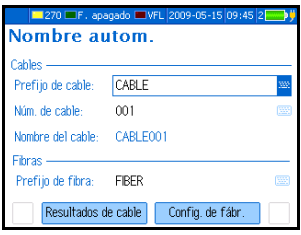

- *2.* Utilice las flechas para seleccionar el prefijo o el número del cable, o el prefijo de la fibra.
- *3.* Pulse **Enter** para mostrar el teclado en pantalla (para obtener más información acerca del uso de teclados, consulte *[Uso de los menús y](#page-16-1)  el teclado* [en la página 11\)](#page-16-1).
- *4.* Establezca el nombre/valor y, a continuación, pulse **Aceptar** (tecla F1/F2) para ocultar el teclado.

#### *Para revertir al sistema de nombre automático por defecto de fábrica:*

- *1.* Pulse **Menu** y, a continuación, seleccione **Configuración > Nombre automático de datos**.
- *2.* Pulsar **Config. de fábrica** (tecla F1/F2).

### <span id="page-29-0"></span>Establecimiento de umbrales de éxito/fracaso

Puede definir cinco grupos de umbrales para especificar los valores aceptables de pérdida (en dB y dB por unidad de distancia) y ORL (en dB) para cada longitud de onda de las fibras monomodo y multimodo.

Los propios fabricantes proporcionan dichos umbrales, que dependen del sistema usado.

Cada vez que una medición excede un umbral, el resultado se muestra con fondo rojo y un signo de exclamación en la tabla.

### IMPORTANTE

**Los umbrales no se guardan con las mediciones. Los resultados se comparan con el grupo de umbrales que está actualmente** *activo* **en la unidad donde se visualizan los resultados (para los resultados de**  *FASTEST***, no necesariamente la unidad maestra).**

*Nota: Al transferir resultados de la unidad portátil al ordenador, los umbrales no se transfieren junto con los resultados. Sin embargo, puede definir los umbrales en la aplicación Visor de informes ópticos.*

#### *Para establecer umbrales de pérdida o de ORL:*

- *1.* Pulse **Menu** y, a continuación, seleccione **Configuración > Umbrales**.
- *2.* Utilice las flechas para seleccionar un grupo de umbrales en la lista **Actual**. Seleccione **Ninguno** para desactivar todos los umbrales.

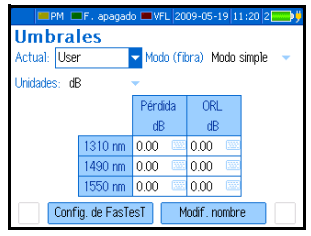

- *3.* Utilice las flechas para seleccionar:
	- ightharpoontal comunity un modo de fibra (monomodo o multimodo)
	- $\triangleright$  unidades de pérdida (dB o dB/distancia; las unidades de distancia se seleccionan en la configuración de *FASTEST*)
- *Nota: Cuando* pies *es la unidad de distancia actual, debe establecer los umbrales en dB/kft para obtener valores significativos.*
	- *4.* Utilice las flechas para seleccionar un valor en la tabla (en las columnas **Pérdida** u **ORL**) y, a continuación, pulse **Enter** para mostrar el teclado en pantalla (para obtener más información acerca de los teclados, consulte *[Uso de los menús y el teclado](#page-16-1)* en la página 11).
	- *5.* Establezca el umbral y, a continuación, pulse **Aceptar** (tecla F1/F2) para ocultar el teclado. El valor debe estar dentro del rango de pérdida/ORL de la unidad.

Los umbrales sólo se guardarán al apagar la unidad.

#### *Para modificar el nombre de un grupo de umbrales:*

- *1.* En el panel **Umbrales**, utilice las flechas para seleccionar la lista **Actual** y, a continuación, pulse **Enter** para abrirla.
- *2.* Con el grupo actual resaltado, utilice las flechas arriba/abajo para seleccionar el grupo deseado y, a continuación, pulse **Enter** para activarlo.
- *3.* Pulse **Modif. nombre** (tecla F1/F2) para mostrar el teclado en pantalla (para obtener más información acerca de los teclados, consulte *[Uso](#page-16-1)  [de los menús y el teclado](#page-16-1)* en la página 11).
- *4.* Establezca el nuevo nombre del grupo (máximo 10 caracteres) y, a continuación, pulse **Aceptar** (tecla F1/F2).

# <span id="page-32-0"></span>*6 Medición de potencia o pérdida*

El Comprobador de pérdidas multifunción FOT-930 está equipado con un medidor de potencia óptico para medir la potencia absoluta (en dBm o en W) o la pérdida de inserción (en dB). El puerto del medidor de potencia es independiente del puerto *FASTEST*.

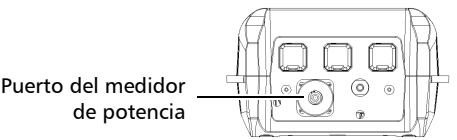

En el medidor de potencia están disponibles las siguientes funciones:

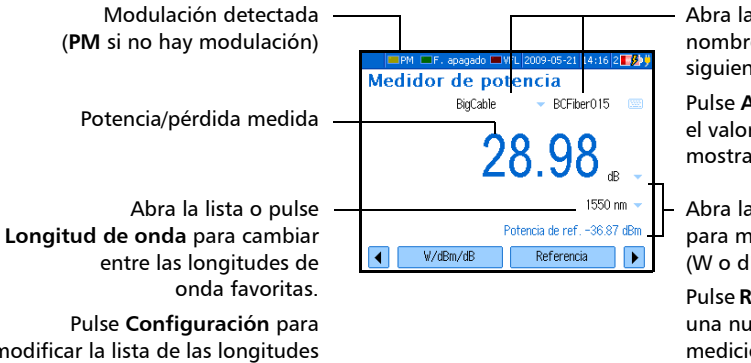

Abra las listas para cambiar el nombre del cable/fibra de los siguientes datos guardados.

Pulse **Almacenar** para guardar el valor actual con el nombre mostrado.

Abra la lista o pulse **W/dBm/dB** para mostrar la potencia (W o dBm) o la pérdida (dB).

Pulse **Referencia** para establecer una nueva referencia para la medición de la pérdida.

modificar la lista de las longitudes de onda favoritas o activar la detección automática.

### <span id="page-33-0"></span>Definición de la lista de longitudes de onda favoritas

Debe colocar las longitudes de onda que desee utilizar en una lista de longitudes de onda favoritas. Las longitudes de onda seleccionadas en esta lista serán las únicas que estarán disponibles para realizar mediciones.

Por defecto, la lista contiene 22 de las 40 longitudes de onda calibradas. Puede contener un máximo de 30 longitudes de onda.

Las especificaciones sólo se garantizan para longitudes de onda calibradas. Para otras longitudes de onda, la unidad determinará los valores basándose en las longitudes de onda calibradas (3 puntos de interpolación).

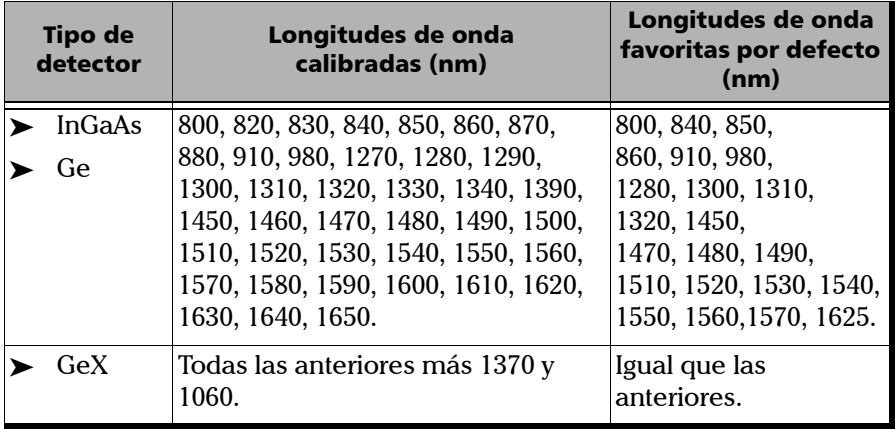

*Nota: La lista debe tener seleccionada siempre al menos una longitud de onda.*

#### Medición de potencia o pérdida

*Definición de la lista de longitudes de onda favoritas*

#### *Para personalizar la lista de longitudes de onda favoritas seleccionadas:*

*1.* Pulse **Menu** y, a continuación, seleccione **Configuración > Medidor de potencia**.

O BIEN

Desde el panel del **Medidor de potencia**, pulse **Configuración** (tecla F1/F2).

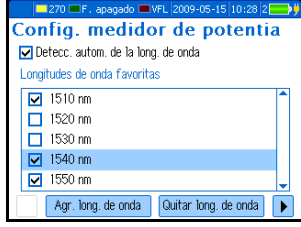

- *2.* Desplácese con las flechas arriba/abajo por la lista.
- *3.* Pulse **Enter** para seleccionar/cancelar la selección de la longitud de onda resaltada. Aparece una X junto a las longitudes de onda seleccionadas.
- *4.* Si una longitud de onda no aparece en la lista, puede añadirla pulsando **Agr. long. de onda** (tecla F1/F2). También puede eliminar una longitud de onda de la lista pulsando **Quitar long. de onda** (tecla F1/F2).
- *5.* Repita estos pasos para otras longitudes de onda según sea necesario.

#### *Para revertir a la lista por defecto de fábrica:*

*1.* Pulse **Menu** y, a continuación, seleccione **Configuración > Medidor de potencia**.

O BIEN

Desde el panel del **Medidor de potencia**, pulse **Configuración** (tecla F1/F2).

*2.* Pulse **Config. de fábr.** (tecla F1/F2).

### <span id="page-35-0"></span>Anulación de desviaciones eléctricas

Las variaciones en temperatura y humedad afectan al rendimiento de los circuitos electrónicos y los detectores ópticos. La anulación de las desviaciones eléctricas elimina estos efectos.

*La unidad está diseñada para no requerir anulación de desviaciones en condiciones normales de uso*, pero debe efectuarla cuando las condiciones medioambientales cambien de forma considerable o al medir valores de potencia muy bajos.

### IMPORTANTE

**La luz no debe alcanzar a los detectores durante la anulación de desviaciones. Utilice siempre una EUI o una tapa de protección de rosca. No utilice una tapa de goma blanda.**

*Nota: Si se inicia una anulación automáticamente, se desactivarán todas las fuentes de luz de la unidad.*
## *Para realizar una anulación de desviaciones:*

*1.* Pulse **Menu** y, a continuación, seleccione **Configuración > Medidor de potencia**.

O BIEN

Desde el panel del **Medidor de potencia**, pulse **Configuración** (tecla F1/F2).

- *2.* Pulse **Anulación** (tecla F1/F2).
- *3.* Apriete las tapas de protección en los puertos del medidor de potencia y *FASTEST*; a continuación, pulse **Aceptar**.

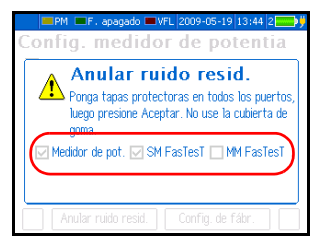

El proceso de anulación tarda

aproximadamente 10 segundos. Aparecen

unas marcas de verificación junto a los detectores anulados. Si aún se detecta luz, deberá colocar adecuadamente las tapas y reiniciar.

## <span id="page-37-0"></span>Establecimiento de una fuente de referencia para el medidor de potencia

En modo de referencia, la unidad muestra solamente la pérdida generada por la fibra que se está probando, puesto que resta un valor de referencia a la potencia medida.

En la ilustración, el valor de referencia (-36.87 dBm) está restado de la potencia real medida (-7.89 dBm).

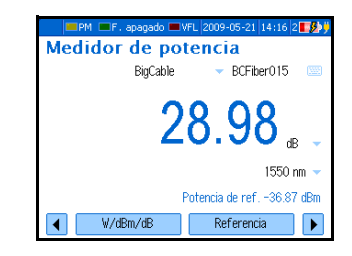

*Nota: El valor de referencia que establece para cada longitud de onda permanece en memoria hasta que se establece uno nuevo para la misma longitud de onda, incluso cuando apaga la unidad.*

> Las fuentes compatibles (como FOT-300 y FLS-300) pueden transmitir un valor de referencia al medidor de potencia, lo que evita la necesidad de establecer la referencia manualmente. Este valor no es la potencia real de la fuente. Es un valor definido por el usuario que puede que no tenga en cuenta la pérdida de enlace.

*Establecimiento de una fuente de referencia para el medidor de potencia*

### *Para establecer una fuente de referencia para su medidor de potencia:*

- *1.* Pulse **Menu** y, a continuación, seleccione **Medidor de potencia**.
- *2.* Compruebe y limpie las fibras adecuadamente para conseguir un rendimiento óptimo (consulte *[Limpieza y conexión de fibras ópticas](#page-25-0)* [en la página 20\)](#page-25-0).
- *3.* Siguiendo alguno de los siguientes métodos, conecte una fuente de luz al puerto del medidor de potencia de la unidad.
	- $\triangleright$  Un solo cable de conexión de referencia

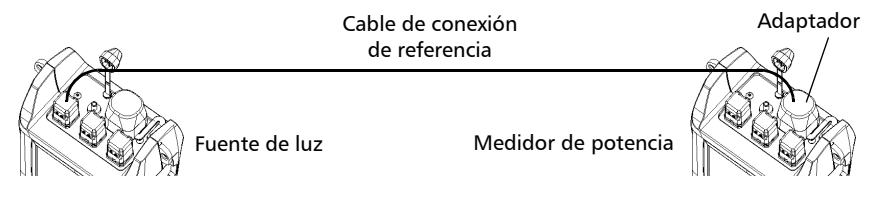

Dos cables de conexión de referencia y un adaptador pasante

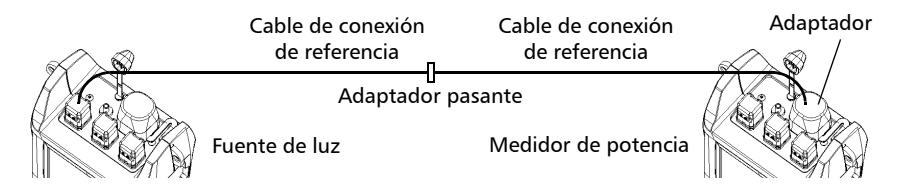

*4.* Active la fuente a la longitud de onda deseada.

## Medición de potencia o pérdida

*Establecimiento de una fuente de referencia para el medidor de potencia*

- *5.* Iguale la longitud de onda del medidor de potencia con la longitud de onda de la fuente como se indica a continuación:
	- **►** Pulse **Long. de onda** (tecla F1/F2) para cambiar entre [las longitudes de onda](#page-33-0)  [favoritas](#page-33-0) del medidor de potencia (consulte *[Definición de la lista de](#page-33-0)  [longitudes de onda favoritas](#page-33-0)* en la página 28).

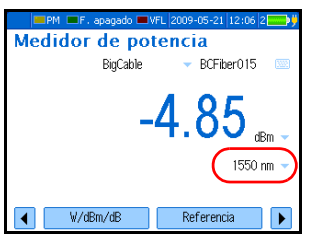

O BIEN

- ³ Si la fuente emite una señal de longitud de onda automática y está activada la [detección automática](#page-43-0) (consulte *[Detección automática](#page-43-0)  [de la longitud de onda](#page-43-0)* en la página 38), el medidor de potencia se igualará automáticamente con la longitud de onda de la fuente.
- *6.* Pulse **W/dBm/dB** (tecla F1/F2) hasta obtener unidades de **dB** para recuperar la última referencia guardada.

O BIEN

Pulse **Referencia** (tecla F1/F2) para guardar la potencia actual como nueva referencia.

La potencia de referencia aparece (en dBm) y la pérdida actual cambia automáticamente a dB.

*7.* Repita el procedimiento para cada longitud de onda donde desee establecer una referencia.

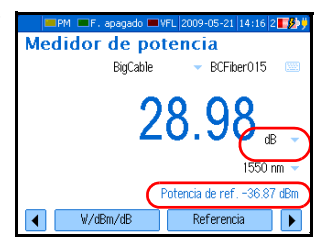

## *Para recibir el valor de referencia de una fuente compatible:*

- *1.* Conecte la fuente al medidor de potencia (con o sin una fibra que se esté probando).
- *2.* Use la fuente para emitir la señal especial que contiene su valor de potencia. Para obtener más información, consulte la guía del usuario de la fuente.
	- $\blacktriangleright$  Al detectar la señal especial, el medidor de potencia emite un pitido. Se muestra la nueva potencia de referencia (en dBm) y la lectura de pérdida en curso cambia automáticamente a dB.
	- $\triangleright$  No es posible cambiar manualmente la longitud de onda, las unidades o la potencia de referencia del medidor de potencia.

## Medida de potencia o pérdida

Las mediciones de la potencia absoluta o de la pérdida del enlace se realizan de la misma forma, excepto para el paso de referencia. Puede tomar mediciones de la potencia o la pérdida, y guardarlas para su posterior análisis.

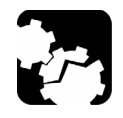

## PRECAUCIÓN

**Conecte la fibra activa de alta potencia solamente al puerto del medidor de potencia.**

### *Para realizar medidas de potencia o pérdida:*

- *1.* Si es necesario, realice una [anulación de desviación](#page-35-0) (consulte *[Anulación de desviaciones eléctricas](#page-35-0)* en la página 30).
- *2.* Pulse **Menu** y, a continuación, seleccione **Medidor de potencia**.
- *3.* Compruebe y limpie adecuadamente las fibras (consulte *[Limpieza y](#page-25-0)  [conexión de fibras ópticas](#page-25-0)* en la página 20).

*Medida de potencia o pérdida*

- *4.* Para las mediciones de pérdida, [establezca como referencia para el](#page-37-0)  [medidor de potencia](#page-37-0) una fuente de luz (consulte *[Establecimiento de](#page-37-0)  [una fuente de referencia para el medidor de potencia](#page-37-0)* en la página 32) y, a continuación, desactive la fuente de luz.
- *5.* Si ha usado un solo cable de conexión de referencia, desconéctelo *únicamente del puerto del medidor de potencia* y, a continuación, conecte un segundo cable de conexión de referencia al medidor de potencia.

### O BIEN

Si ha usado dos cables de conexión de referencia, desconecte ambos en el adaptador pasante.

*6.* Con adaptadores pasantes o los paneles de conexiones del sistema, conecte una fibra bajo comprobación a los cables de conexión de referencia unidos a la fuente de luz y el medidor de potencia.

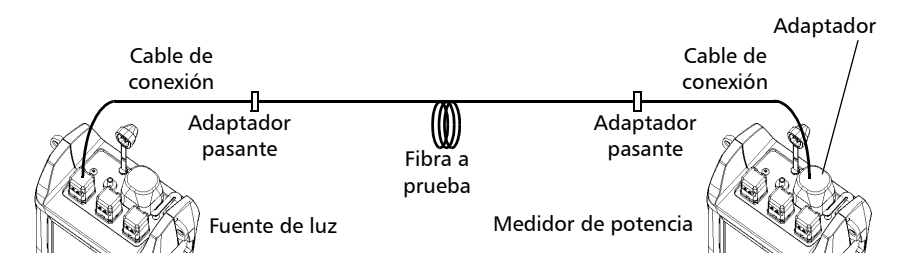

*7.* Active la fuente a la longitud de onda deseada.

- *8.* Iguale la longitud de onda del medidor de potencia con la longitud de onda de la fuente como se indica a continuación:
	- **►** Pulse **Long. de onda** (tecla F1/F2) para cambiar entre las [longitudes de onda favoritas](#page-33-0) del medidor de potencia (consulte *[Definición de la lista de longitudes de onda favoritas](#page-33-0)* en la [página 28](#page-33-0)).

O BIEN

Si la fuente emite una señal de longitud de onda automática y está activada la [detección automática](#page-43-0) (consulte *[Detección automática](#page-43-0)  [de la longitud de onda](#page-43-0)* en la página 38), el medidor de potencia se igualará automáticamente con la longitud de onda de la fuente.

Si la unidad detecta una señal modulada, se emitirá un pitido y aparecerá la frecuencia de la señal en la barra de estado junto al LED amarillo: **2k** indica una señal de 2 kHz, **1k** una señal de 1 kHz y **270** una señal de 270-Hz.

- *9.* Pulse **W/dBm/dB** (tecla F1/F2) para seleccionar la unidad de potencia (W o dBm) o de pérdida (dB) deseada.
- *10.* Guarde los valores mostrados si lo desea.
	- *10a.*Cambie los nombres de los cables y las fibras mostrados según sea necesario.
	- *10b.*Pulse **Almacenar** (tecla F1/F2) para guardar el valor junto con la longitud de onda, la potencia de referencia,

 $M \equiv F$ , apaga Medidor de potencia BigCable BCEiher015 1550 nm Potencia de ref. -36.87 d  $\overline{A}$  $W/dBm/dB$ Referencia

la fecha y la hora. El nombre de la fibra aumentará de forma automática y la unidad estará preparada para guardar el siguiente valor.

Para obtener más información acerca de la visualización de los resultados, consulte *[Gestión de los resultados de prueba](#page-58-0)* en la [página 53](#page-58-0).

*11.* Repita el procedimiento para otras longitudes de onda.

## <span id="page-43-1"></span><span id="page-43-0"></span>Detección automática de la longitud de onda

Las fuentes compatibles (como FOT-930, FOT-300 y FLS-300) pueden transmitir sus valores de longitud de onda a través de la fibra, lo que evita la necesidad de igualar manualmente las longitudes de onda de la fuente y del medidor de potencia.

*Nota: Al recibir una señal de longitud de onda automática (o ID autom.), no podrá cambiar manualmente la longitud de onda del medidor de potencia.*

### *Para recibir una señal de longitud de onda automática de una fuente:*

*1.* Pulse **Menu** y, a continuación, seleccione **Configuración > Medidor de potencia**.

O BIEN

Desde el panel del **Medidor de potencia**, pulse **Configuración** (tecla F1/F2).

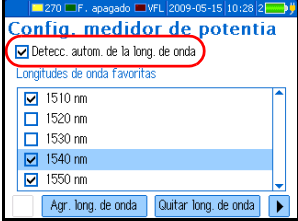

- *2.* Utilice las flechas para seleccionar **Detecc. autom. de la long. de onda** y, a continuación, pulse **Enter**.
- *3.* Conecte una fuente compatible al puerto del medidor de potencia de la unidad.
- *4.* Active la fuente en el modo ID autom. (consulte *[Uso de una fuente de](#page-62-0)  luz* [en la página 57\)](#page-62-0).

Su medidor de potencia se igualará automáticamente a la longitud de onda de la fuente.

# *7 Medición de pérdida óptica de retorno*

La pérdida óptica de retorno (ORL) es el efecto total de múltiples reflexiones y eventos de retrodispersión en un sistema de fibra óptica.

El Comprobador de pérdidas multifunción FOT-930 está equipado con un medidor de ORL para medir la ORL en fibras monomodo. El medidor de ORL sólo utiliza el puerto SM *FASTEST* (monomodo).

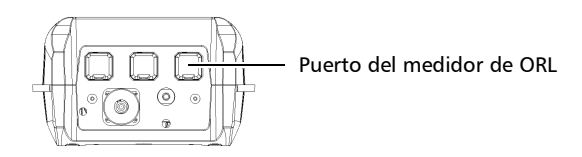

En el medidor de ORL están disponibles las siguientes funciones:

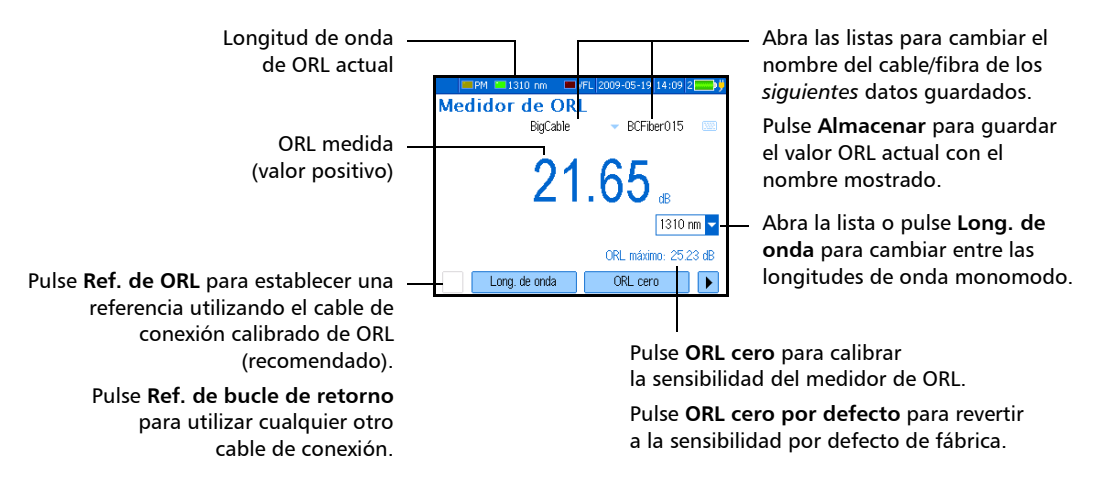

## Medición de pérdida óptica de retorno

*Realización de la referencia de ORL y establecimiento del valor ORL cero*

A continuación, se describe el procedimiento de medición de ORL:

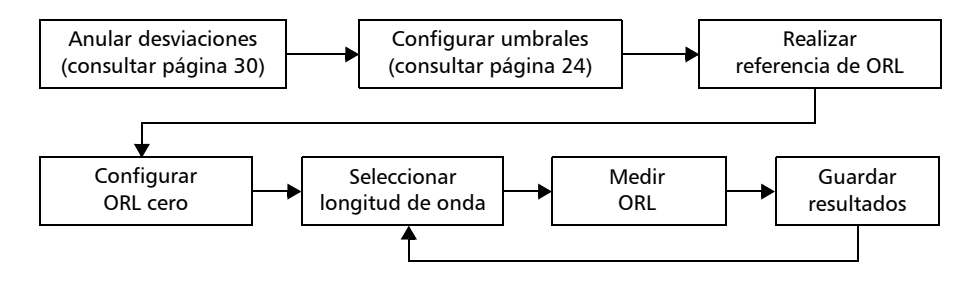

## <span id="page-45-1"></span><span id="page-45-0"></span>Realización de la referencia de ORL y establecimiento del valor ORL cero

La medición de ORL cero elimina los efectos de la reflexión de retroceso del enlace *antes* que el componente que se está probando, de modo que la unidad muestra solamente la reflexión de retroceso de este componente.

Debe establecer una nueva ORL cero:

- $\blacktriangleright$  al cambiar el cable de conexión de la medición (el cable de conexión conectado al DUT, no el de referencia)
- $\blacktriangleright$  al eliminar una conexión entre la unidad y un mandril

*Realización de la referencia de ORL y establecimiento del valor ORL cero*

### *Para establecer el valor ORL cero (todas las longitudes de onda al mismo tiempo):*

- *1.* Pulse **Menu** y, a continuación, seleccione **Medidor de ORL**.
- *2.* Pulse **ORL cero** (tecla F1/F2).
- *3.* Conecte un cable de conexión al puerto SM de *FASTEST*.

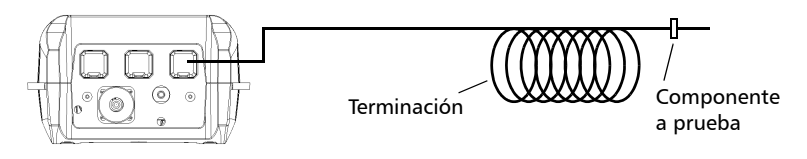

- *4.* Sitúe la terminación de la fibra en el punto más cercano posible *antes* del componente que se está probando. Enróllela al menos con 10 giros en un mandril o herramienta de pequeño diámetro, añadiendo giros hasta que la lectura se estabilice.
- *5.* Pulse **Aceptar** para guardar el valor ORL cero y, a continuación, elimine la terminación.

## *Para revertir al valor ORL cero por defecto de fábrica:*

- *1.* Pulse **Menu** y, a continuación, seleccione **Medidor de ORL**.
- *2.* Pulse **ORL cero por defecto** (tecla F1/F2).

<span id="page-47-0"></span>*Realización y almacenamiento de mediciones de ORL*

## Realización y almacenamiento de mediciones de ORL

Puede definir [umbrales ORL](#page-29-0) (consulte *[Establecimiento de umbrales de](#page-29-0)  éxito/fracaso* [en la página 24](#page-29-0)) antes o después de medir la ORL. Los valores de ORL por debajo de los umbrales se muestran en rojo.

### *Para medir la ORL:*

- *1.* Si es necesario, realice una [anulación de desviación](#page-35-1) (consulte *[Anulación de desviaciones eléctricas](#page-35-1)* en la página 30).
- *2.* Pulse **Menu** y, a continuación, seleccione **Medidor de ORL**.
- *3.* Pulse **Long. de onda** (tecla F1/F2) para seleccionar una longitud de onda monomodo.
- *4.* Verifique los cables de conexión y límpielos adecuadamente (consulte *[Limpieza y conexión de fibras ópticas](#page-25-0)* en la página 20).
- *Nota: Si el puerto SM de FASTEST de la unidad está equipado con un conector APC, utilice el cable de conexión calibrado de ORL opcional de EXFO.*
	- *5.* Conecte un extremo del cable de conexión al puerto SM de *FASTEST* de la unidad, dejando el otro extremo sin conectar.
	- *6.* Realice una referencia de ORL como se describe a continuación:
- *Nota: Durante la referencia, el extremo del cable de conexión debe quedar en el aire; los reflejos que se producen en una interfaz de fibra en el aire se corresponden con una constante de 14,7 dB.*

Utilice las flechas de función izquierda/derecha para mostrar **Ref. de ORL** y pulse las teclas F1 o F2 para seleccionarla.

En el cuadro del mensaje Ref. de ORL, pulse **Aceptar** (Enter).

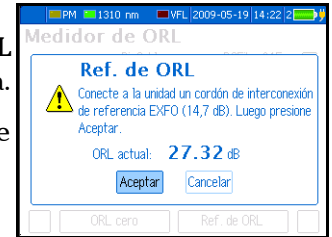

- *7.* Realice una [medición de ORL cero](#page-45-0) (consulte *[Realización de la](#page-45-0)  [referencia de ORL y establecimiento del valor ORL cero](#page-45-0)* en la [página 40](#page-45-0)).
- *8.* Sitúe la terminación de la fibra en el punto más cercano posible *después* del componente que se está probando. Enróllela al menos con 10 giros en un mandril o herramienta de pequeño diámetro, añadiendo giros hasta que la lectura se estabilice.

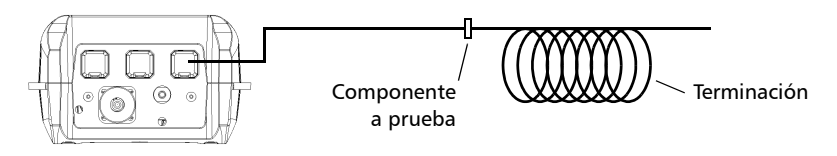

### *Nota: Evite doblar la fibra entre la unidad y el punto terminal.*

El valor mostrado representa la ORL del componente que se está probando.

- *9.* Guarde los valores mostrados si lo desea.
	- *9a.* Cambie los nombres de los cables y las fibras mostrados según sea necesario.
	- *9b.* Pulse **Almacenar** (tecla F1/F2) para guardar los valores junto con la longitud de onda, la fecha y la hora. El nombre

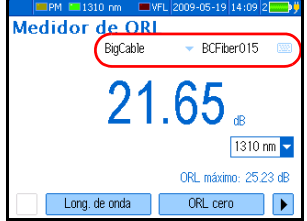

de la fibra aumentará de forma automática y la unidad estará preparada para guardar el siguiente valor.

Para obtener más información acerca de la visualización de los resultados, consulte *[Gestión de los resultados de prueba](#page-58-0)* en la [página 53](#page-58-0).

*10.* Repita el procedimiento para otras longitudes de onda si es necesario.

*FASTEST* permite realizar pruebas de pérdida bidireccional de 2 o 3 longitudes de onda y de ORL para fibras monomodo o pruebas de pérdida de 2 longitudes de onda para fibras multimodo durante 10 segundos (incluida la medición de longitud de fibra).

*FASTEST* resulta útil en instalaciones con fibra con numerosos hilos. Al activarse con sólo pulsar un botón, *FASTEST* reduce el periodo de instrucción y proporciona resultados sin error.

Para utilizar *FASTEST*, necesitará una unidad compatible. La unidad en el extremo remoto sólo se utilizará para establecer valores de referencia y esperará instrucciones de la unidad que ha iniciado *FASTEST* (maestra).

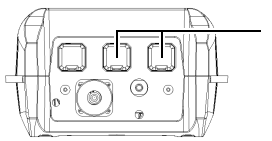

*FASTEST* puertos monomodo (SM) y multimodo (MM)

A continuación, se describe el procedimiento de *FASTEST*:

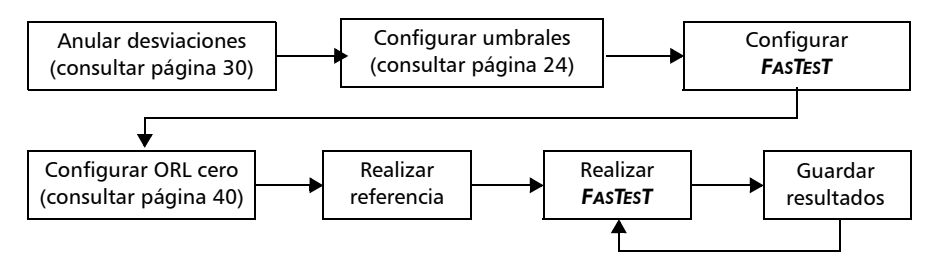

<span id="page-51-0"></span>*Configuración de FASTEST*

## Configuración de *FASTEST*

Sólo puede configurar *FASTEST* en la unidad maestra. La unidad remota se adaptará automáticamente a dichos parámetros (los parámetros de *FASTEST* de la unidad remota se ignoran).

La configuración incluye los siguientes elementos:

- ³ Tipo de puerto y DUT (fibra): en *FASTEST* multimodo no se incluye ORL.
- inidades de longitud: afecta sólo a los [umbrales](#page-29-0) y la longitud de fibra.
- ³ Modo/longitudes de onda: seleccione una o más longitudes de onda para *FASTEST*. Dependiendo de la selección, *FASTEST* incluirá mediciones de pérdida y/u ORL. Si selecciona **Personalizado** o **Todos FTTx** podrá definir las longitudes de onda de subida o de bajada.
- Almacenamiento automático de resultados: seleccione dónde guardar automáticamente los resultados (el almacenamiento remoto no está disponible con FOT-920). El nombre de la fibra aumenta automáticamente después de cada *FASTEST*.
- $\triangleright$  Ubicación de la unidad: en modo FTTx, especifique si la unidad maestra está más cerca de CO (o las instalaciones) que la unidad remota.

### *Para configurar FASTEST:*

- *1.* Pulse **Menu** y, a continuación, seleccione **Config. de > FasTesT**.
- *2.* Seleccione los parámetros de *FASTEST*.

*Establecimiento de unidades de referencia para FASTEST*

## <span id="page-52-0"></span>Establecimiento de unidades de referencia para *FASTEST*

La referencia resta la pérdida provocada por componentes de configuración de prueba a la pérdida total medida durante *FASTEST*. El resultado final representa sólo la pérdida introducida por el sistema que se está probando.

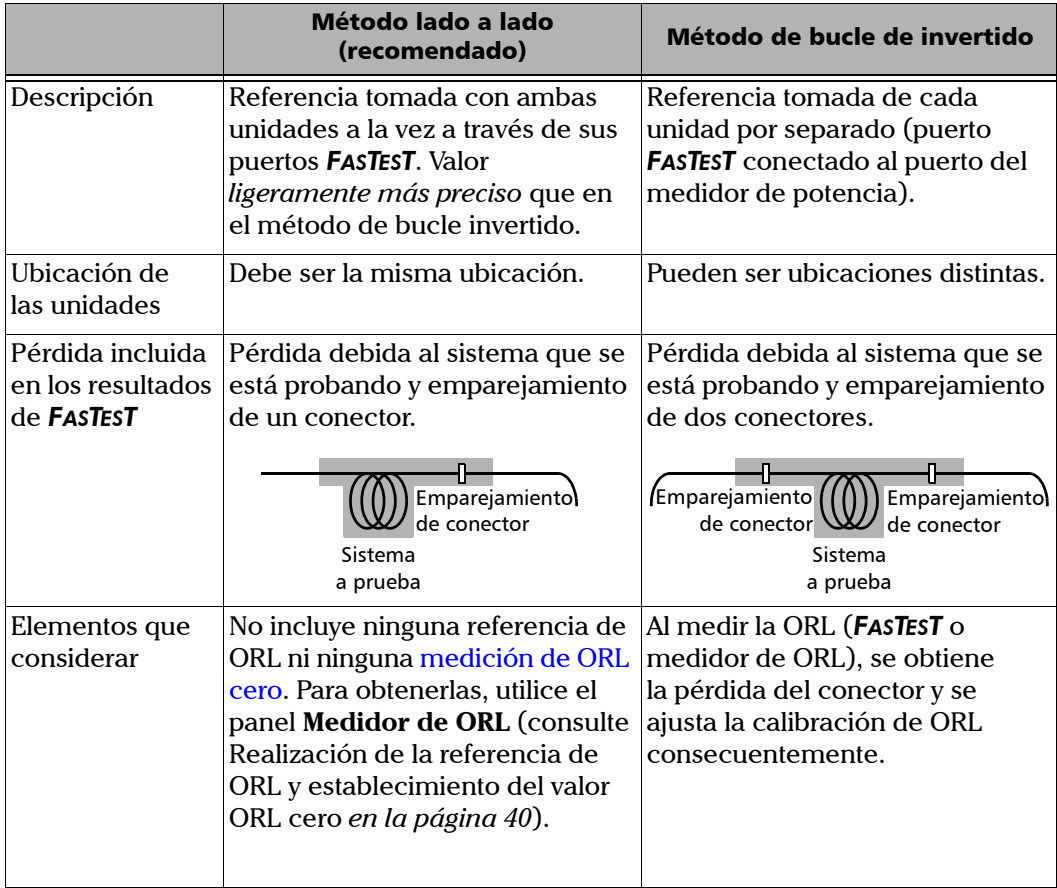

Hay disponibles dos métodos de referencia:

*Establecimiento de unidades de referencia para FASTEST*

## *Para realizar una referencia de lado a lado:*

- *1.* En la unidad maestra (la que inicia la prueba), pulse *FASTEST*.
- *2.* En la lista **Tipo ref.**, seleccione el tipo de referencia **Lado a lado** y, a continuación, pulse **Enter**. Se mostrará una ilustración de la conexión con los valores de referencia anteriores (si corresponde).
- *3.* Conecte las dos unidades a través de sus puertos *FASTEST* mediante los dos cables de conexión de referencia y un adaptador pasante.

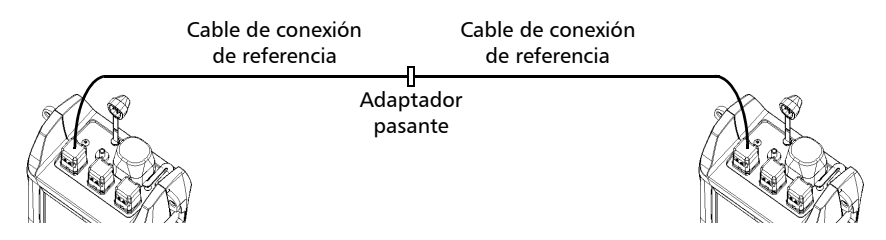

- *4.* Pulse **Tomar ref.** (tecla F1/F2). Después de algunos segundos, la unidad mostrará nuevos valores de referencia para cada longitud de onda de ambas unidades. Si los valores no son aceptables, pruebe a limpiar los conectores y repita este paso.
- *5.* Desconecte los dos cables de conexión *solamente del adaptador pasante* y conéctelos a la fibra que se está probando (con adaptadores pasantes o los paneles de conexión del sistema).

## IMPORTANTE

- ³ **Puede apagar la unidad sin perder la referencia.**
- ³ **Si desconecta los cables de conexión de los puertos** *FASTEST***, debe tomar una nueva referencia.**

*Establecimiento de unidades de referencia para FASTEST*

### *Para realizar una referencia de bucle invertido:*

- *1.* Pulse *FASTEST*.
- *2.* En la lista **Tipo ref.**, seleccione el tipo de referencia **Bucle de retorno** y, a continuación, pulse **Enter**. Se mostrará una ilustración de la conexión con los valores de referencia anteriores (si corresponde).
- *3.* Conecte un cable de conexión de referencia del puerto *FASTEST* al adaptador del medidor de potencia.

Cable de conexión de referencia

*4.* Pulse **Tomar ref.** (tecla F1/F2). Después de algunos segundos, la unidad mostrará nuevos valores de referencia para cada longitud de onda. Si los valores no son aceptables, pruebe a limpiar los conectores y repita este paso.

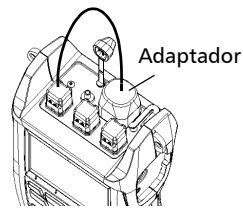

*5.* Desconecte el cable de conexión de referencia *solamente del adaptador del medidor de potencia* y conéctelo a la fibra que se está probando.

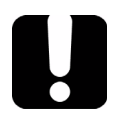

## IMPORTANTE

- ³ **Puede apagar la unidad sin perder la referencia.**
- ³ **Si desconecta el cable de conexión del puerto** *FASTEST***, debe tomar una nueva referencia.**
- *6.* Repita el procedimiento con la segunda unidad.

<span id="page-55-0"></span>*Realización del proceso FASTEST*

## Realización del proceso *FASTEST*

Aunque *FASTEST* requiere dos unidades (una en cada extremo de la fibra que se está probando), se inicia solamente desde una unidad (maestra). Ambas unidades utilizan la configuración de *FASTEST* de la unidad maestra.

### *Para realizar un proceso FASTEST:*

### Unidad A (maestra) Unidad B

- *1.* Si es necesario, anule las desviaciones (consulte *[Anulación de](#page-35-1)  [desviaciones eléctricas](#page-35-1)* en la [página 30\)](#page-35-1).
- *2.* Limpie adecuadamente las fibras (consulte *[Limpieza y conexión de](#page-25-0)  fibras ópticas* [en la página 20\)](#page-25-0).
- *3.* Configure *FASTEST* (consulte *[Configuración de](#page-51-0) FASTEST* en la [página 46\)](#page-51-0).
- *4.* Si está probando la ORL, realice una medición de ORL cero en el panel **Medidor de ORL** (consulte *[Realización de la referencia de ORL y](#page-45-1)  establecimiento del valor ORL cero* en [la página 40](#page-45-1)).
- *5.* Establezca la referencia de la unidad (consulte *[Establecimiento de](#page-52-0)  [unidades de referencia para](#page-52-0) FASTEST* [en la página 47](#page-52-0)).
- *1.* Si es necesario, anule las desviaciones.
- *2.* Limpie adecuadamente las fibras.

- *3.* Si está probando la ORL, realice una medición de ORL cero en el panel **Medidor de ORL**.
- *4.* Establezca la referencia de la unidad.

*Realización del proceso FASTEST*

### Unidad A (maestra) Unidad B

- *6.* Conecte el cable de conexión de referencia a la fibra que se está probando (tal y como se muestra):
- *5.* Conecte el cable de conexión de referencia a la fibra que se está probando (tal y como se muestra):

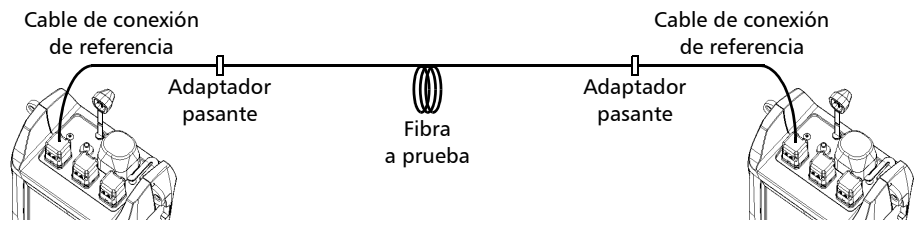

- *7.* En el panel *FASTEST*, establezca los siguientes nombres de los cables/fibras según sea necesario (se utilizan para el almacenamiento automático).
- *8.* Pulse la tecla *FASTEST* o **Iniciar prueba** (tecla F1/F2).

La unidad establece la comunicación y se inician las pruebas automáticas. Las mediciones aparecen en las dos unidades según se van realizando.

*Realización del proceso FASTEST*

### Unidad A (maestra) Unidad B

- *9.* Guarde los valores mostrados si lo desea. Si se ha activado **Autoguardar en** para una o ambas unidades, los resultados ya se habrán guardado.
	- *9a.* Cambie los nombres de los cables y las fibras mostrados según sea necesario.
	- *9b.* Pulse **Almacenar** (tecla F1/F2) para guardar los valores. El nombre de la fibra aumentará de forma automática y la unidad estará preparada para guardar el siguiente valor.

Si no está satisfecho con los resultados, pulse *FASTEST* y vuelva a realizar la prueba.

Para obtener más información acerca de la visualización de los resultados de *FASTEST*, consulte *[Gestión de los resultados de prueba](#page-58-0)* en la página 53.

# <span id="page-58-0"></span>*9 Gestión de los resultados de prueba*

## Visualización y borrado de resultados

Puede guardar hasta 1024 resultados (valores de *FASTEST*, potencia/pérdida y ORL) en la unidad, así como referencias y la fecha/hora de las pruebas. Guardará y recuperará estos datos según los nombres de los cables y las fibras.

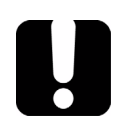

## IMPORTANTE

**La fecha y hora de las referencias de** *FASTEST* **no se guardan. Éstas sólo se mostrarán junto con los resultados** *justo después de la prueba***.**

## *Para visualizar y procesar los resultados de la prueba:*

Pulse **Menu** y, a continuación, seleccione **Resultados/Información > Resultados de cable**. Al visualizar los resultados están disponibles las siguientes funciones:

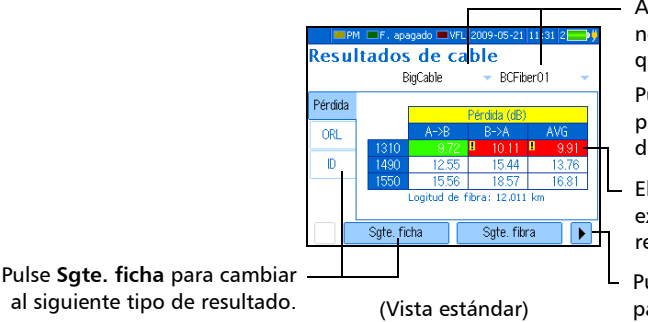

Abra las listas para seleccionar el nombre del cable/fibra de los datos que se van a recuperar.

Pulse **Sgte. fibra** o **Sgte. cable** para cambiar entre los resultados disponibles.

- El color rojo y el signo de exclamación indican que el resultado supera el umbral.
- Pulse **Borrar fibra** o **Borrar cable** para eliminar los datos de la lista.

Pulse **Borrar todos los cables** para liberar memoria.

## Gestión de los resultados de prueba

*Comprobación de la memoria disponible*

## IMPORTANTE

- ³ **No puede recuperar los resultados borrados. Asegúrese de [transferir los datos a un ordenador](#page-60-0) si tiene intención de usarlos después.**
- ³ **Borrar un único cable/fibra no libera memoria. Para liberar memoria, deberá borrar todos los cables al mismo tiempo.**
- *Nota: Para obtener mayor precisión, el promedio siempre se calcula a partir de los valores de pérdida en W, los cuales se convierten después a dB.*

## Comprobación de la memoria disponible

Puede guardar hasta 1024 resultados en la memoria de la unidad.

### *Para ver la memoria disponible en la unidad:*

Pulse **Menu** y, a continuación, seleccione **Resultados/información > Info de la unidad**.

## <span id="page-60-0"></span>Transferencia de los resultados de las pruebas a un ordenador

Si utiliza un cable serie apropiado y el software de transferencia de datos portátil, puede transferir los resultados desde la unidad portátil a un ordenador o FTB-400. De esta forma, incrementará la capacidad de almacenamiento, hará mejores análisis de los resultados de las pruebas y creará informes.

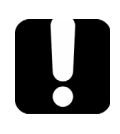

## IMPORTANTE

**Los archivos transferidos no se eliminan automáticamente de la unidad.**

## *Para transferir los resultados de las pruebas a un ordenador:*

- *1.* Use un cable serie para conectar la unidad a un puerto COM disponible del ordenador.
- *Nota: Si el ordenador no está equipado con un puerto RS-232, puede utilizar un adaptador USB. Después de instalar los controladores adecuados, el ordenador asociará el adaptador a un puerto COM disponible.*
	- *2.* Encienda el ordenador y la unidad portátil. Asegúrese de que la unidad permanece encendida durante la transferencia (conéctela a una toma de alimentación y desactive el apagado automático).
	- *3.* En el ordenador, inicie la aplicación de transferencia de datos pórtatil e inicie la operación.
- *Nota: Para obtener información detallada sobre la configuración del software y la transferencia de datos, consulte la ayuda en línea de transferencia de datos portátil.*

# <span id="page-62-0"></span>*10 Uso de una fuente de luz*

La unidad puede incluir dos puertos de origen: un puerto monomodo de 2 o 3 longitudes de onda y un puerto multimodo de 2 longitudes de onda, dependiendo de la configuración (consulte *[Especificaciones técnicas](#page-102-0)* en la [página 97](#page-102-0)).

La señal fuente debe ser continua (CW o de alta potencia) o modulada (270 Hz, 1 kHz o 2 kHz) y utiliza los puertos *FASTEST*.

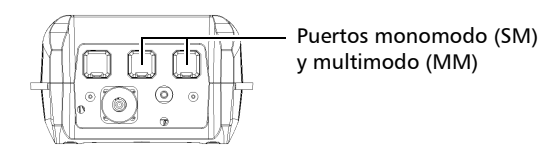

- ³ Señal CW (opción por defecto): potencia constante por encima del rango de temperatura, pero unos 3 dB inferior al máximo.
- ³ Señal de alta potencia: alcanza la máxima potencia, pero su potencia varía ligeramente por encima del rango de temperatura.

Una señal *ID autom.* especial puede transmitir su valor de longitud de onda para facilitar la [detección de la longitud de onda](#page-43-1) mediante una unidad compatible.

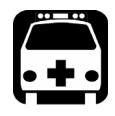

## **ADVERTENCIA**

**Cuando una fuente está activa, su puerto emite radiación láser invisible. Evite la exposición y no mire directamente al haz. Asegúrese de que los puertos no usados estén protegidos adecuadamente con una tapa.**

- ³ El panel **Medidor de potencia** sigue mostrándose cuando usa la fuente.
- $\triangleright$  Si cambia al medidor de potencia o VFL mientras una fuente está activa, el panel **Fuente** permanecerá en pantalla.

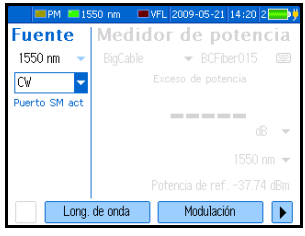

- $\blacktriangleright$  Cuando cambie las fuentes, la modulación permanecerá igual. Ésta aparece en el panel **Fuente**.
- ³ Sólo una fuente/longitud de onda puede estar activa a la vez. El puerto activo (SM o MM) aparece en el panel **Fuente**.
- $\blacktriangleright$  El estado de la fuente se indica mediante un LED en la barra de estado y con el indicador **Active** en el teclado.
- *Nota: El indicador Active muestra siempre el estado de la fuente, VLF, medidor de ORL o puerto del intercomunicador (incluso en modo FIP o de inactividad).*

### *Para activar una fuente de luz:*

- *1.* Conecte la fibra a prueba al puerto de la fuente (consulte *[Limpieza y](#page-25-0)  [conexión de fibras ópticas](#page-25-0)* en la página 20).
- *2.* Pulse **Menu** y, a continuación, seleccione **Fuente/VFL > Fuente** (unidades con VFL) o **Fuente** (unidades sin VFL).
- *3.* Pulse **Long. de onda** (tecla F1/F2) para activar sucesivamente cada fuente disponible.

O BIEN

Use las flechas para abrir la lista de longitudes de onda/estados y seleccione la longitud de onda.

## *Para desactivar una fuente de luz:*

Pulse **Long. de onda** (tecla F1/F2) hasta pasar la última fuente. La lista muestra **Apagado**.

O BIEN

Use las flechas para abrir la lista de longitudes onda y seleccione **Apagado**.

## *Para cambiar la modulación de señal:*

- *1.* Active la fuente si lo desea.
- *2.* Pulse **Modulación** (tecla F1/F2) para cambiar entre las modulaciones disponibles. O BIEN
- *3.* Utilice las flechas para abrir la lista y seleccione la modulación deseada.

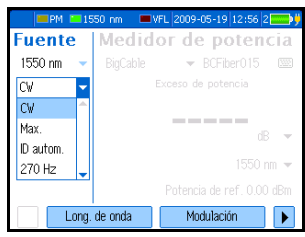

# *11 Identificación visual de fallos de fibra*

El localizador visual de fallos (VFL) le ayuda a identificar curvas, conectores defectuosos, empalmes y otras causas de pérdida de señal.

Desde el puerto especializado, el VFL emite una señal roja que se hace visible en la localización de un fallo en la fibra. Esta señal puede ser continua (CW, opción por defecto) o parpadeante (1 Hz).

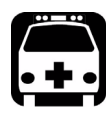

## **ADVERTENCIA**

**Cuando el VFL está activo, el puerto VFL emite una radiación láser visible. Evite la exposición y no mire directamente al haz. Asegúrese de que los puertos no usados estén protegidos adecuadamente con una tapa.**

- ³ El panel **Medidor de potencia** permanece en pantalla al utilizar el VFL.
- $\triangleright$  Si cambia a la fuente o el medidor de potencia mientras el VFL está activo, el panel **VFL** permanecerá en pantalla.

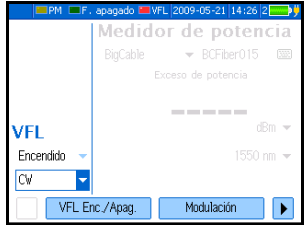

- El estado del VFL se indica mediante un LED en la barra de estado y con el indicador **Active** en el teclado.
- *Nota: El indicador Active muestra siempre el estado de la fuente, VLF, medidor de ORL o puerto del intercomunicador (incluso en modo FIP o de inactividad).*

### *Para activar el VFL e inspeccionar una fibra:*

- *1.* Conecte la fibra que se está probando al puerto VFL (consulte *[Limpieza y conexión de fibras](#page-25-0)  ópticas* [en la página 20](#page-25-0)).
- *2.* Pulse **Menu** y, a continuación, seleccione **Fuente/VFL > VFL**.

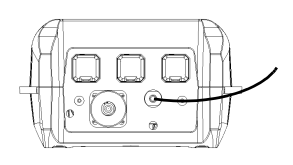

*3.* Pulse **VFL Enc./Apag.** (tecla F1/F2) para activar el VFL (la lista muestra **Encendido**).

O BIEN

Use las flechas para abrir la lista de estados VFL y seleccione **Encendido**.

*4.* Para cambiar entre señales con parpadeo (1 Hz) y continuas (CW), pulse **Modulación** (tecla F1/F2).

### O BIEN

Use las flechas para abrir la lista y seleccione la modulación deseada.

- *5.* Sin mirar directamente al haz, examine la fibra. Si la luz sale de la envoltura de goma o del lado del casquillo, la fibra estará defectuosa.
- *6.* Desactive el VFL pulsando **VFL Enc./Apag.** (tecla F1/F2).

# *12 Inspección de fibras con la FIP*

La sonda de inspección de fibra le permite encontrar conectores sucios o dañados mostrando una vista ampliada de la superficie del conector.

Las siguientes funciones comunes de sondas de inspección de fibra de vídeo son compatibles con su unidad:

- $\triangleright$  Control de ampliación: admite 200x, 400x u otros factores de zoom.
- $\triangleright$  Control de enfoque: le permite ajustar la calidad de imagen.
- ³ Captura de imágenes: congela la imagen en la pantalla de FOT-930 al pulsar un botón.

Para obtener más información, consulte la guía de usuario que se incluía junto con su sonda.

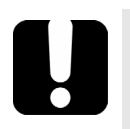

## IMPORTANTE

- ³ **Cuando otra unidad solicita un proceso** *FASTEST* **con la unidad,**  *FASTEST* **entra en servicio y el modo de sonda se interrumpe.**
- ³ **No puede recibir mensajes de texto ni llamadas de intercomunicador mientras utiliza el modo de sonda.**

## *Para acceder al modo de sonda en su unidad:*

- *1.* Conecte la sonda en el lado derecho de la unidad, usando un adaptador si es necesario.
- *2.* Active la pantalla de la sonda de una de las siguientes maneras:
	- ³ Pulse **Menu** y, a continuación, seleccione **Sonda**.
	- > Pulse el botón de la sonda (sólo en determinados modelos).

### *Para ajustar el brillo o el contraste:*

- $\blacktriangleright$  Brillo: utilice las flechas arriba/abajo.
- $\triangleright$  Contraste: utilice las flechas izquierda/derecha.

## *Para salir del modo de sonda y volver a la pantalla normal:* Pulse **Esc** o **Menu**.

# *13 Comunicación con otros usuarios*

El Comprobador de pérdidas multifunción proporciona dos formas de comunicación:

- $\blacktriangleright$  [mensajes de texto](#page-70-0)
- $\triangleright$  [voz \(a través del intercomunicador opcional\)](#page-73-0)

## <span id="page-70-0"></span>Envío y recepción de mensajes de texto

Para facilitar la comunicación entre los extremos opuestos de una fibra (especialmente en los modelos sin intercomunicador), puede enviar mensajes de texto a unidades compatiblesa través de sus puertos *FASTEST*.

Es posible enviar un mensaje predefinido o escribir uno propio (máximo 30 caracteres). Sin embargo, los mensajes personalizados se eliminan al apagar la unidad.

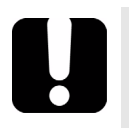

## IMPORTANTE

- ³ **La función de mensajería no funciona con el puerto de intercomunicador.**
- ³ **La función de mensajería no funcionará si las dos unidades intentan enviar un mensaje al mismo tiempo.**
- ³ **No puede utilizar otras funciones al enviar o recibir un mensaje.**
- ³ **No puede cancelar la operación.**

*Envío y recepción de mensajes de texto*

## *Para añadir un mensaje de texto personalizado a la lista:*

- *1.* Pulse **Menu** y, a continuación, seleccione **Tel. óptico/mensajes > Mensajes** (unidades con intercomunicador) o **Mensajes** (unidades sin intercomunicador).
- *2.* Desplácese con las flechas arriba/abajo por la lista y seleccione un mensaje para utilizarlo como plantilla.

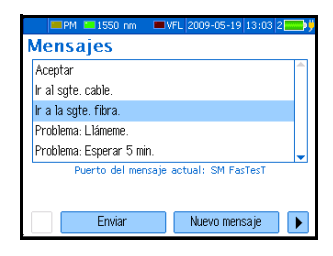

- *3.* Pulse **Nuevo mensaje** (tecla F1/F2).
- *4.* Introduzca o cambie el texto del mensaje con el teclado en pantalla y pulse **Aceptar** (tecla F1/F2). El mensaje se añadirá a la lista.

### *Para enviar un mensaje de texto:*

*1.* Conecte las unidades en cada extremo de la misma fibra a través de sus puertos *FASTEST*.

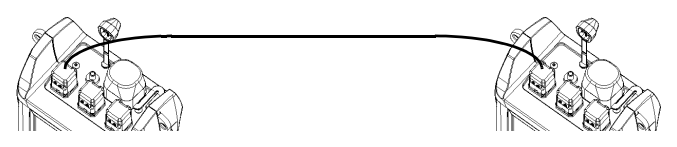

*2.* En la unidad de envío, pulse **Menu** y, a continuación, seleccione **Tel. óptico/mensajes > Mensajes** (unidades con intercomunicador) o **Mensajes** (unidades sin intercomunicador).

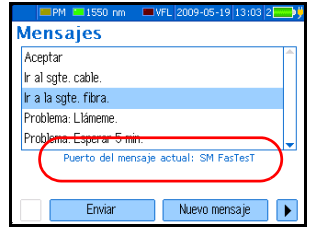
- *3.* Asegúrese de que el puerto indicado (SM o MM) es el que utiliza. De lo contrario, pulse **Configuración del puerto** (tecla F1/F2), cámbiela y, a continuación, vuelva al panel **Mensajes**.
- *4.* Desplácese con las flechas arriba/abajo por la lista y seleccione el mensaje.
- *5.* Pulse **Enviar** (tecla F1/F2).

Tras unos segundos, el mensaje aparecerá automáticamente en la unidad de recepción. Si se detecta alguna unidad que no sea compatible (o no se detecta ninguna unidad) en el otro extremo o si el puerto *FASTEST* de la unidad receptora está en uso, aparecerá un mensaje de error.

#### <span id="page-72-0"></span>*Cuando reciba un mensaje:*

La unidad emitirá un pitido corto y mostrará el mensaje recibido.

- ³ Pulse **Aceptar** para borrar la pantalla y volver a la función anterior.
- ³ Pulse **Responder** para acceder al panel **Mensajes** y responder al mensaje. A continuación, deberá utilizar el menú para volver a la función anterior. *Sin embargo, las últimas lecturas se perderán*.
- *Nota: Si el mensaje se escribió en un idioma que no es compatible con la unidad, sólo podrá ver caracteres ilegibles.*

### Comunicación por voz

<span id="page-73-0"></span>Con el intercomunicador opcional, puede establecer una comunicación digital de voz de dúplex completo a través de fibra especializada mientras se utilizan otras funciones.

El intercomunicador permite ajustar el volumen de los auriculares y utiliza un puerto dedicado. No es compatible con los intercomunicadores de FOT-920 o FTB-3920.

<span id="page-73-2"></span>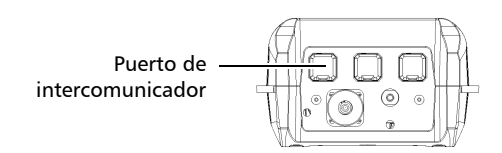

*Nota: Puede utilizar cualesquiera auriculares disponibles en el mercado que estén equipados con un micrófono.*

#### <span id="page-73-1"></span>*Al establecer la comunicación, las acciones y las pantallas de cada unidad pueden variar de la siguiente manera:*

- ightharpoonup Puede enviar o recibir una llamada en cualquier momento, excepto durante un proceso de *FASTEST*.
- ³ Una vez establecida la comunicación, ésta se mantendrá incluso si utiliza las demás herramientas de comprobación de la unidad (incluido *FASTEST*).
- Si se pierde la comunicación, la unidad de llamada intentará restablecer automáticamente la comunicación.

#### *Para establecer la comunicación entre unidades:*

- Unidad de llamada Unidad de recepción
- *1.* Conecte la unidad de llamada a un extremo de la fibra a través del puerto de intercomunicador y conecte los auriculares.
- *1.* Conecte la unidad de recepción al otro extremo de la fibra a través del puerto de intercomunicador y conecte los auriculares.

<span id="page-74-0"></span>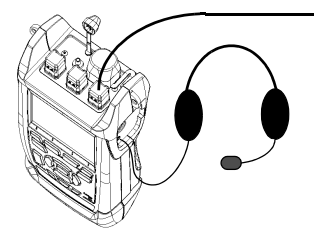

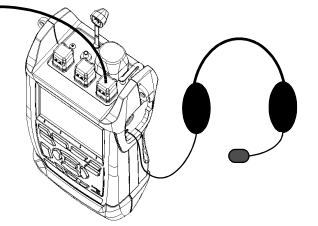

*2.* Pulse **Menu** y, a continuación, seleccione **Tel. óptico/mensajes > Tel. óptico**.

*Comunicación por voz*

*3.* Pulse **Hablar**. La unidad establece la comunicación con la unidad de recepción.

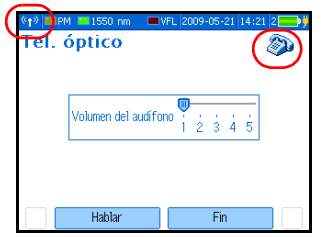

Si no se detecta ninguna unidad compatible en el otro extremo, aparecerá un mensaje.

- *4.* Hable a la unidad de recepción. *2.* Simplemente responda (no es
- *5.* Para finalizar la comunicación, pulse **Fin** en el panel **Tel. óptico**.

#### Unidad de llamada Unidad de recepción

<span id="page-75-1"></span>Al recibir una llamada, la unidad emite 3 timbres. Aparece un icono de teléfono para indicar que se ha establecido la comunicación.

- necesario pulsar ninguna tecla).
- <span id="page-75-0"></span>*3.* Para finalizar la comunicación, pulse **Fin** en el panel **Tel. óptico**.

#### <span id="page-75-2"></span>*Para ajustar el volumen de los auriculares (unidad de llamada o recepción):*

- *1.* Pulse **Menu** y, a continuación, seleccione **Tel. óptico/mensajes > Tel. óptico**.
- *2.* Utilice las fechas izquierda/derecha para ajustar el nivel de volumen.

No puede ajustar ni silenciar el sonido del timbre.

# *14 Mantenimiento*

Para conseguir un funcionamiento duradero y sin problemas:

- Examine siempre los conectores de fibra óptica antes de usarlos y límpielos si fuese necesario.
- $\blacktriangleright$  Mantenga la unidad libre de polvo.
- ightharpoonup Limpie la carcasa y el panel frontal de la unidad con un paño ligeramente humedecido con agua.
- $\triangleright$  Conserve la unidad a temperatura ambiente en un lugar limpio y seco. Mantenga la unidad alejada de la luz solar directa.
- $\triangleright$  Evite la humedad alta o las fluctuaciones de temperatura significativas.
- $\blacktriangleright$  Evite golpes y vibraciones innecesarios.
- Si se derrama algún líquido sobre la unidad o dentro de ella, desconecte el equipo inmediatamente de la red de alimentación y deje que la unidad se seque por completo.

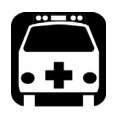

### **ADVERTENCIA**

**El uso de controles, ajustes y procedimientos para el funcionamiento y el mantenimiento de forma distinta a la especificada en la presente documentación puede provocar una exposición peligrosa a la radiación.**

### Limpieza de los conectores EUI

Una limpieza regular de los conectores EUI ayudará a mantener un rendimiento óptimo. No es necesario desmontar la unidad.

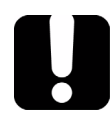

### IMPORTANTE

**Si los conectores internos sufren cualquier daño, la carcasa del módulo deberá abrirse y será preciso llevar a cabo una nueva calibración.**

#### *Para limpiar los conectores EUI:*

*1.* Retire la EUI del instrumento para dejar al descubierto la placa de base y el casquillo del conector.

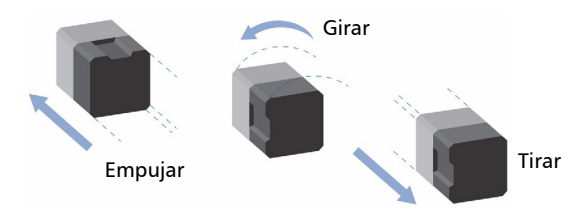

*2.* Humedezca una punta limpiadora de 2,5 mm con *una gota* de alcohol isopropílico (el alcohol puede dejar marcas si se usa en exceso).

*3.* Inserte lentamente la punta limpiadora en el adaptador de la EUI hasta que salga por el otro extremo (puede serle de ayuda aplicar un lento movimiento giratorio en el sentido de las agujas del reloj).

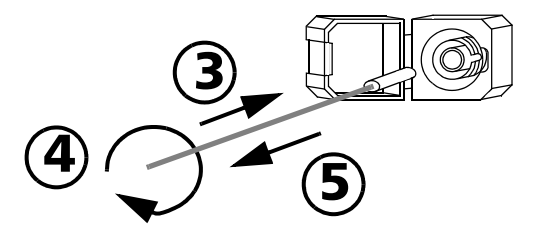

- *4.* Gire con suavidad la punta limpiadora una vuelta completa y, a continuación, siga girándola mientras la retira.
- *5.* Repita los pasos 3 a 4 con una punta limpiadora seca.

*Nota: Asegúrese de no tocar el extremo blando de la punta limpiadora.*

- *6.* Limpie el casquillo del puerto del conector de la siguiente manera:
	- *6a.* Deposite *una gota* de alcohol isopropílico en un paño que no tenga pelusa.

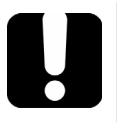

### IMPORTANTE

**El alcohol isopropílico puede dejar residuos si se usa en abundancia o se deja evaporar (unos 10 segundos).**

**Evite que la punta del envase entre en contacto con el paño limpiador y seque la superficie con rapidez.**

- *6b.* Frote con suavidad el conector y el casquillo.
- *6c.* Páseles un paño seco y sin pelusa con suavidad, y asegúrese de que el conector y el casquillo quedan completamente secos.
- *6d.* Compruebe la superficie del conector con un microscopio portátil de fibra óptica (por ejemplo, FOMS de EXFO) o bien con una sonda de inspección de fibra (por ejemplo, FIP de EXFO).

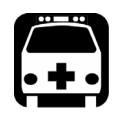

### **ADVERTENCIA**

**La comprobación de la superficie del conector MIENTRAS LA UNIDAD ESTÁ ACTIVA PROVOCARÁ lesiones irreversibles en los ojos.**

- *7.* Vuelva a colocar la EUI en el instrumento (empuje y gire en el sentido de las agujas del reloj).
- *8.* Deseche las puntas limpiadoras y los paños después de cada uso.

### Limpieza de los puertos del detector

La limpieza regular de los detectores contribuirá a mantener la precisión de las mediciones.

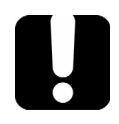

### IMPORTANTE

**Cubra siempre los detectores con tapas de protección cuando la unidad no esté en uso.**

#### *Para limpiar los puertos del detector:*

- *1.* Retire del detector la tapa de protección y el adaptador (FOA).
- *2.* Si aprecia polvo en el detector, elimínelo con un chorro de aire comprimido.
- *3.* Con cuidado de no tocar el extremo blando de la gasa, humedezca una punta limpiadora con *una sola gota* de alcohol isopropílico.

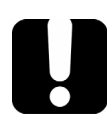

### IMPORTANTE

**El alcohol puede dejar marcas si se usa en exceso. No use botellas que dispensen un chorro de alcohol demasiado abundante.**

- *4.* Aplique una ligera presión (para evitar romper la ventana del detector) a la vez que gira suavemente la punta limpiadora sobre la ventana del detector.
- *5.* Repita el paso 4 con una punta limpiadora seca o con un chorro de aire comprimido.
- *6.* Deseche las puntas limpiadoras después de cada uso.

### Recarga de las baterías principales

Las baterías de ion-litio principales durarán unas 9 horas en condiciones normales de uso.

- El estado de la carga combinada se muestra en la barra de estado.
- El estado de carga de cada batería se muestra en el panel**Info de la unidad** (pulse **Menu**, seleccione **Resultados/información > Info de la unidad**).

<span id="page-81-1"></span><span id="page-81-0"></span>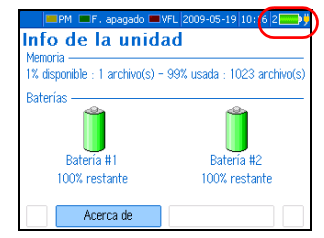

 $\blacktriangleright$  La unidad también indica el estado de carga con lámparas LED en su lado izquierdo:

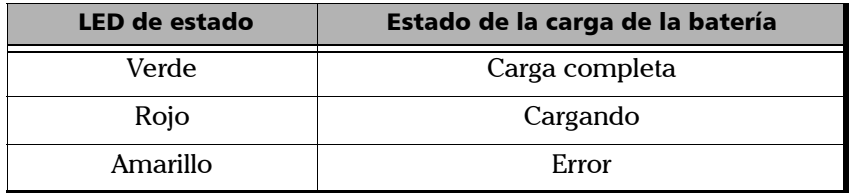

## <span id="page-82-0"></span>IMPORTANTE

- ³ **Las baterías no se cargan en fábrica. Deberá realizar una carga completa (4 horas) antes de usar la unidad por primera vez.**
- ³ **Las baterías funcionan y se cargan adecuadamente entre 0 °C y 45 °C (32 °F y 113 °F). Las baterías no se cargarán si la temperatura es inferior a -10 °C (14 °F) o superior a 45 °C (113 °F).**
- ³ **Nunca almacene la unidad en lugares sometidos a temperaturas superiores a los 60 °C (140 °F).**
- ³ **Realice la carga únicamente con el cargador especificado.**

#### *Para recargar las baterías principales:*

Conecte la unidad a una toma de alimentación (o toma de automóvil) con el adaptador y cargador de CA. El ciclo de carga se iniciará y finalizará de forma automática.

### Sustitución de las baterías

Puede sustituir las baterías principales o la batería del reloj en cualquier momento sin que afecte al funcionamiento.

Las dos baterías de ion-litio principales son independientes, de modo que puede sustituir una mientras la otra está en uso. Si la unidad está enchufada, puede sustituir *ambas* baterías con la unidad encendida.

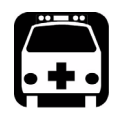

### <span id="page-83-0"></span>**ADVERTENCIA**

**No arroje las baterías al fuego o al agua, no las desmonte ni cortocircuite sus contactos eléctricos.**

#### *Para sustituir las baterías principales:*

- *1.* Abra la tapa del compartimento de la batería de la parte trasera de la unidad.
- *2.* Sustituya una o ambas baterías respetando la polaridad.
- *3.* Cierre el compartimento de la batería.

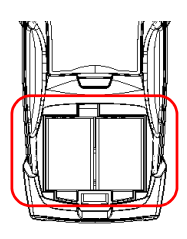

#### *Para sustituir la batería del reloj:*

- *1.* Abra la tapa del compartimento de la batería de la parte trasera de la unidad.
- *2.* Retire las baterías principales para acceder a la tapa de la batería del reloj.

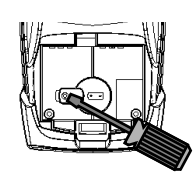

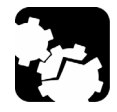

## PRECAUCIÓN

**Para reducir el riesgo de daños debido a descargas electroestáticas, toque un objeto de metal sin pintura en contacto con el suelo antes de manipular la batería del reloj.**

- *3.* Abra la tapa del compartimento de la batería del reloj con un destornillador.
- *4.* Sustituya la batería respetando la polaridad tal como se indica.
- *5.* Cierre las tapas del compartimento de la batería.

### Recalibración de la unidad

Las calibraciones de fábrica y las realizadas en el centro de atención al cliente se basan en la norma ISO/IEC 17025, que especifica que los documentos de calibración no pueden indicar un intervalo de calibración recomendado, a no ser que éste se haya acordado previamente con el cliente.

La validez de las especificaciones depende de las condiciones de funcionamiento. Por ejemplo, el periodo de validez de la calibración puede ser más largo o más corto en función de la intensidad del uso, las condiciones ambientales y el mantenimiento de la unidad. Deberá averiguar el intervalo de calibración adecuado para su unidad según sus requisitos de precisión.

En condiciones normales de uso, EXFO le recomienda recalibrar su unidad cada tres años.

*Nota: El programa de garantía FlexCare incluye paquetes de calibración/verificación (consulte* [Mantenimiento y reparaciones](#page-98-0) *en la [página 93](#page-98-0)).*

### Actualización del software integrado

Para actualizar el software integrado de la unidad, necesitará obtener los archivos de actualización del grupo de asistencia técnica de EXFO. También necesitará un cable RS-232 y la aplicación de actualización de firmware.

### <span id="page-85-0"></span>IMPORTANTE

**Durante las actualizaciones de software, debe conectar la unidad a una toma de alimentación. Si se produce algún problema, póngase en contacto con EXFO.**

### Cómo reciclar y desechar este producto (se aplica sólo a la Unión Europea)

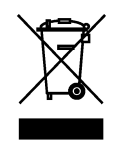

Recicle y deseche el producto (incluidos los accesorios eléctricos y electrónicos) de forma adecuada, de acuerdo con las regulaciones locales. No lo arroje en los contenedores de basura convencional.

Este equipo se ha vendido después del 13 de agosto de 2005 (tal y como indica el rectángulo negro).

- A menos que se indique lo contrario en un acuerdo independiente entre EXFO y un cliente, distribuidor o socio comercial, EXFO se hará cargo de los costes relacionados con la recolección, tratamiento, recuperación y desecho de los residuos de fin de ciclo de vida útil generados por los equipos electrónicos distribuidos después del 13 de agosto de 2005 en un estado miembro de la Unión Europea, según la legislación relacionada con la directiva comunitaria 2002/96/CE.
- $\blacktriangleright$  Salvo por razones de seguridad o beneficio medioambiental, los equipos producidos por EXFO, bajo su marca, se han diseñado, por norma general, para facilitar el desmontaje y reciclaje.

Para ver los procedimientos completos de reciclaje y desecho, así como la información de contacto, puede visitar el sitio web de EXFO en [www.exfo.com/recycle.](http://www.exfo.com/recycle)

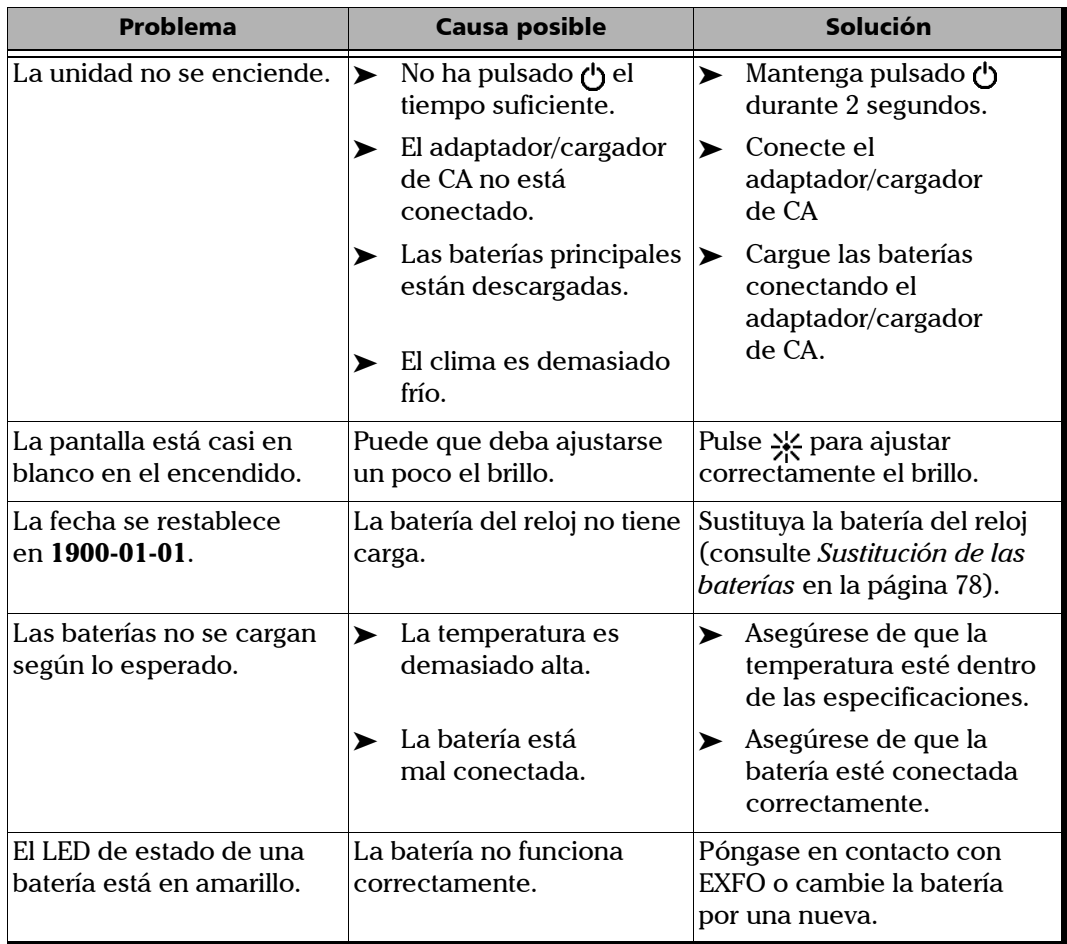

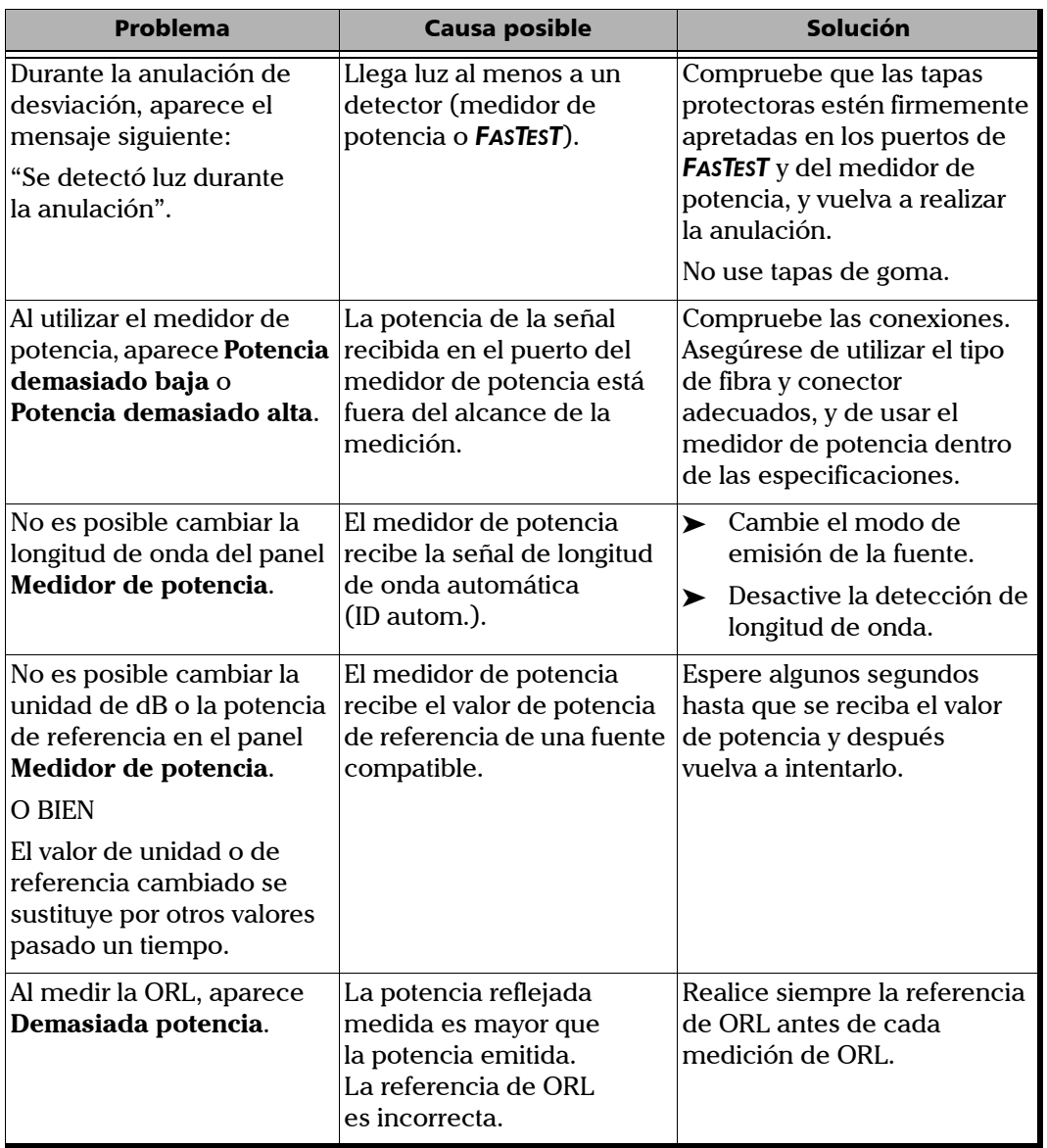

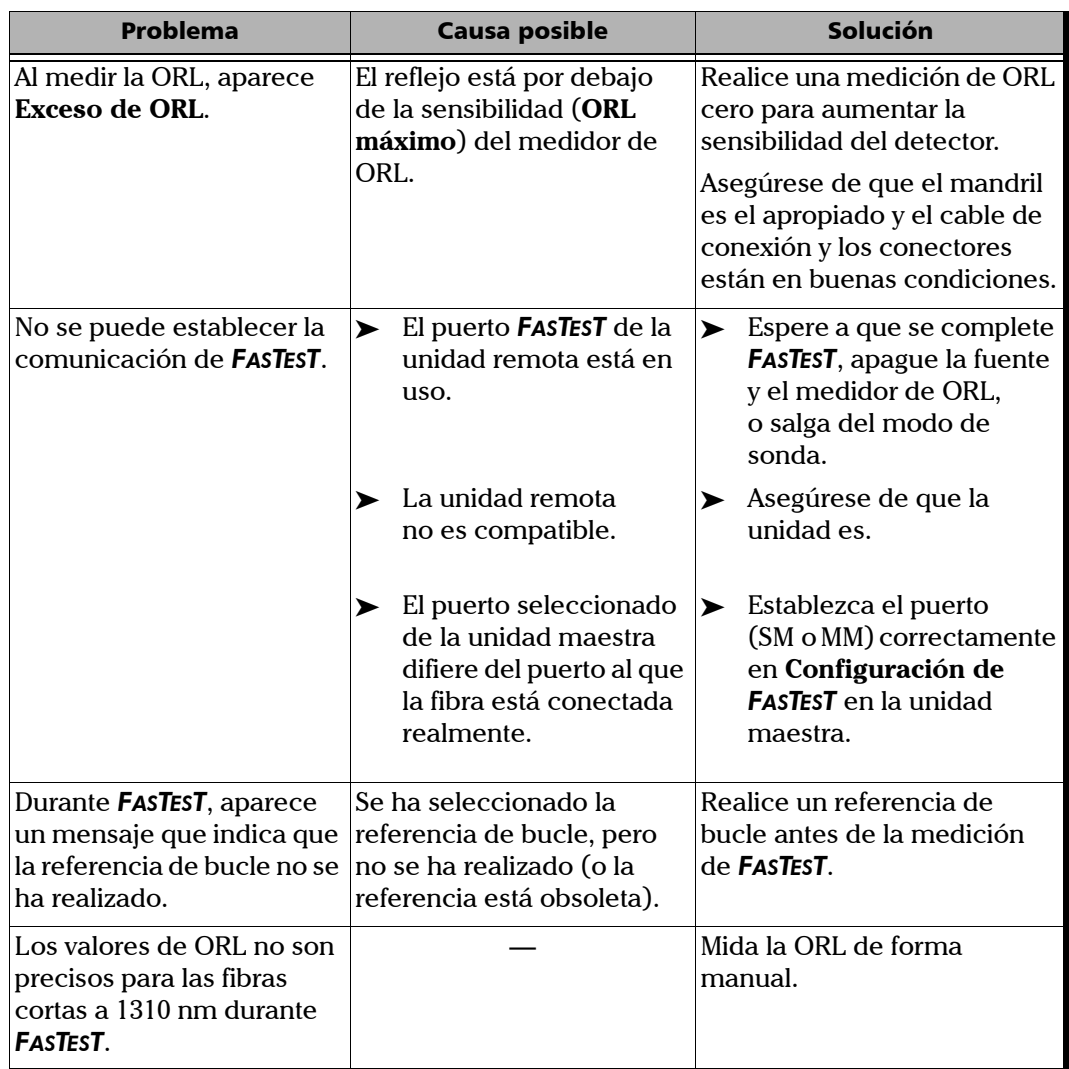

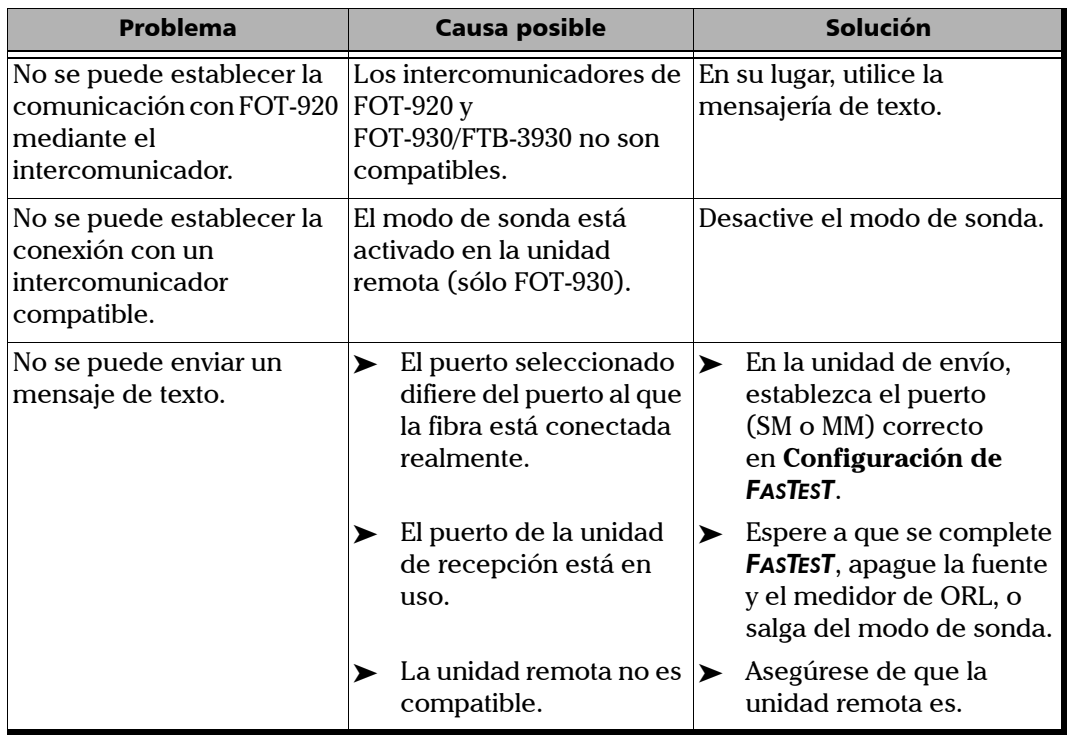

### Cómo obtener ayuda en línea

<span id="page-92-0"></span>Existe una ayuda contextual disponible en todo momento para guiarle durante el uso de la unidad.

La mayoría de las operaciones de comprobación hacen una pausa mientras se visualiza la ayuda, pero se reanudarán automáticamente cuando salga de la ayuda.

#### *Para obtener ayuda en línea acerca de la función actual:*

Pulse el botón **?** desde cualquier panel o cuadro de mensaje.

#### *Para navegar en la ayuda en línea:*

- ³ Use las flechas arriba/abajo para desplazarse por la página de ayuda.
- ightharpoonule Use las flechas izquierda/derecha para pasar de un hipervínculo (elemento subrayado) a otro y, a continuación, pulse **Enter** para enlazar con la página de ayuda seleccionada.
- ³ Pulse **Página siguiente** para cambiar entre los temas disponibles en secuencia.
- ³ Pulse **Menú de ayuda** para mostrar el menú principal de los temas de ayuda.
- **Exa** para volver a su panel de prueba.

### Cómo ponerse en contacto con el grupo de asistencia técnica

Para obtener servicio posventa o asistencia técnica para este producto, póngase en contacto con EXFO llamando a uno de los siguientes números de teléfono. El grupo de asistencia técnica está disponible para atender sus llamadas de lunes a viernes, de 8:00 h a 19:00 h (hora de la costa este de Estados Unidos).

Para obtener información detallada sobre asistencia técnica, visite el sitio web de EXFO en [www.exfo.com](http://www.exfo.com).

#### **Technical Support Group**

400 Godin Avenue Quebec G1M 2K2 CANADÁ

1 866 683-0155 (EE. UU. y Canadá) Tel.: 1 418 683-5498 Fax: 1 418 683-9224 [support@exfo.com](mailto:support@exfo.com?subject=[HTMLHELP REQUEST]:)

Para agilizar el proceso, se ruega que facilite información como el nombre y número de serie (consulte la etiqueta de identificación del producto; a continuación se muestra un ejemplo), así como una descripción de su problema.

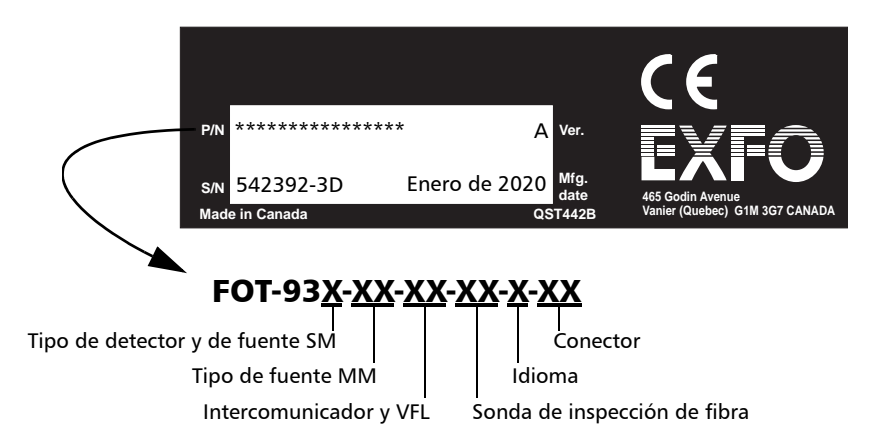

<span id="page-94-0"></span>Puede que también se le pida que facilite el número de versión del firmware.

#### *Para averiguar el número de versión del firmware:*

- *1.* Pulse **Menu** y, a continuación, seleccione **Resultados/información > Info de la unidad**.
- *2.* Pulse **Acerca de** (tecla F1/F2).

### **Transporte**

Mantenga un intervalo de temperaturas que se ajuste a las especificaciones al transportar la unidad. Una manipulación inadecuada durante el transporte podría causar daños a la unidad. Se recomienda llevar a cabo los siguientes pasos para minimizar posibles daños:

- ³ Guarde la unidad en su embalaje original cuando tenga que transportarla.
- ³ Evite la humedad alta o grandes fluctuaciones de temperatura.
- $\blacktriangleright$  Mantenga la unidad alejada de la luz solar directa.
- $\blacktriangleright$  Evite golpes y vibraciones innecesarios.

## Información general

EXFO Electro-Optical Engineering Inc. (EXFO) le ofrece una garantía para este equipo por defectos en sus componentes y mano de obra por un periodo de tres años a partir de la fecha de entrega original. EXFO garantiza también que este equipo cumple las especificaciones aplicables a su uso normal.

Durante el periodo de garantía, EXFO procederá, según su elección, a la reparación, sustitución o devolución del importe de cualquier producto defectuoso en caso de que el equipo necesite repararse. En caso de que el equipo se devuelva para la verificación de la calibración durante el periodo de garantía y se compruebe que cumple todas las especificaciones publicadas, EXFO le cargará los gastos de calibración habituales.

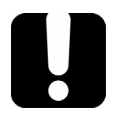

### IMPORTANTE

**La garantía puede quedar anulada si:**

- ³ **la unidad se ha modificado, reparado o han trabajado con ella personas no autorizadas o personal ajeno a EXFO;**
- ³ **se ha retirado la pegatina de la garantía;**
- ³ **se han extraído tornillos de la carcasa distintos de los especificados en este manual;**
- ³ **se ha abierto la carcasa de forma distinta a la explicada en este manual;**
- ³ **se ha modificado, borrado o retirado el número de serie de la unidad;**
- ³ **se ha hecho un mal uso de la unidad, un uso negligente o si la unidad ha resultado dañada a consecuencia de un accidente.**

ESTA GARANTÍA SUSTITUYE A CUALQUIER OTRO TIPO DE GARANTÍAS EXPLÍCITAS, IMPLÍCITAS O LEGALES, INCLUIDAS, ENTRE OTRAS, LAS GARANTÍAS IMPLÍCITAS DE COMERCIABILIDAD Y ADECUACIÓN A UN PROPÓSITO PARTICULAR. EXFO NO SERÁ RESPONSABLE EN NINGÚN CASO DE DAÑOS ESPECIALES, ACCIDENTALES O RESULTANTES.

### Responsabilidad

EXFO no será responsable de los daños que se originen del uso del producto, ni será responsable de ningún defecto en el funcionamiento de otros objetos a los que esté conectado el producto, ni del funcionamiento de ningún sistema del que el producto pueda formar parte.

EXFO no será responsable de los daños que se originen del uso inadecuado o de una modificación no autorizada del producto ni de los accesorios y software que se distribuyen con él.

### Excepciones

EXFO se reserva el derecho de introducir cambios en el diseño o fabricación de cualquiera de sus productos en cualquier momento sin que por ello incurra en la obligación de hacer cambio alguno en las unidades ya distribuidas. Los accesorios, entre los que se incluyen fusibles, luces de aviso, baterías o interfaces universales (EUI), empleados con los productos de EXFO no quedan cubiertos por esta garantía.

Esta garantía excluye las averías que se originen a raíz de: un uso o instalación inadecuados, uso y desgaste natural, accidente, abuso, negligencia, fuego, agua, rayos u otras catástrofes naturales, causas externas al producto u otros factores fuera del control de EXFO.

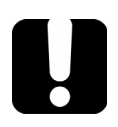

### IMPORTANTE

**EXFO cobrará una tarifa por la sustitución de conectores ópticos dañados por un mal uso o una mala limpieza.**

### Certificado

EXFO certifica que este equipo cumple las especificaciones publicadas en el momento de salida de la fábrica.

### <span id="page-98-0"></span>Mantenimiento y reparaciones

EXFO se compromete a ofrecer mantenimiento al producto y reparaciones en los cinco años siguientes a la fecha de compra.

#### *Para enviar cualquier equipo para mantenimiento o reparación:*

- *1.* Llame a alguno de los centros de asistencia autorizados de EXFO (consulte *EXFO Centros de asistencia en todo el mundo* en la página 95). El personal de asistencia determinará si el equipo necesita mantenimiento, reparación o calibración.
- *2.* Si se debe devolver el equipo a EXFO o a un centro de asistencia autorizado, el personal de asistencia emitirá un número de Autorización de Devolución de Compra (RMA) y proporcionará una dirección para la devolución.
- *3.* Haga una copia de seguridad de sus datos, si es posible, antes de enviar la unidad a reparar.
- *4.* El equipo debe empaquetarse en su embalaje original. No hay que olvidar incluir una descripción o informe en el que se detalle con precisión el defecto y las condiciones en las que se observó.
- *5.* Devuelva el equipo, tras pagar los gastos de envío, a la dirección que le indique el personal de asistencia. Asegúrese de indicar el número RMA en la nota de envío. *EXFO rechazará y devolverá todos los paquetes que no porten un número RMA.*
- *Nota: Se aplicará una tarifa establecida de comprobación a todas las unidades devueltas que, tras la comprobación, se demuestre que cumplían las especificaciones aplicables.*

Después de la reparación, se devolverá el equipo con un informe de reparación. Si el equipo no se encuentra en garantía, se facturará el coste que figura en el informe. EXFO se hace cargo de los costes de envío de devolución al cliente para los equipos en garantía, pero el seguro de transporte correrá por cuenta del cliente.

La recalibración rutinaria no se incluye en ninguno de los planes de garantía. Dado que las calibraciones y verificaciones no quedan incluidas dentro de las garantías básica ni extendida, se puede optar por adquirir los paquetes de calibración y verificación FlexCare durante un determinado periodo de tiempo. Póngase en contacto con un centro de asistencia autorizado (consulte *EXFO Centros de asistencia en todo el mundo* en la página 95).

### EXFO Centros de asistencia en todo el mundo

Si su producto necesita asistencia técnica, póngase en contacto con el centro de asistencia más cercano.

#### **Centro de asistencia central de EXFO**

400 Godin Avenue Quebec G1M 2K2 CANADÁ

1 866 683-0155 (EE. UU. y Canadá) Tel.: 1 418 683-5498 Fax: 1 418 683-9224 [quebec.service@exfo.com](mailto:quebec.service@exfo.com?subject=[HTMLHELP REQUEST]:)

#### **Centro de asistencia de EXFO en Europa**

Omega Enterprise Park, Electron Way Chandlers Ford, Hampshire S053 4SE REINO UNIDO

Tel.: +44 2380 246810 Fax: +44 2380 246801 [europe.service@exfo.com](mailto:europe.service@exfo.com?subject=[HTMLHELP REQUEST]:)

#### **Centro de asistencia de EXFO en China/ Beijing OSIC**

Beijing New Century Hotel Office Tower, Room 1754-1755 No. 6 Southern Capital Gym Road Beijing 100044 R. P. CHINA

Tel.: +86 (10) 6849 2738 Fax: +86 (10) 6849 2662 [beijing.service@exfo.com](mailto:beijing.service@exfo.com?subject=[HTMLHELP REQUEST]:)

# *A Especificaciones técnicas*

## IMPORTANTE

**Las siguientes especificaciones técnicas pueden cambiar sin previo aviso. La información contenida en esta sección se proporciona únicamente como referencia. Si desea obtener las especificaciones técnicas más recientes del producto, visite el sitio web de EXFO en**  *www.exfo.com***.**

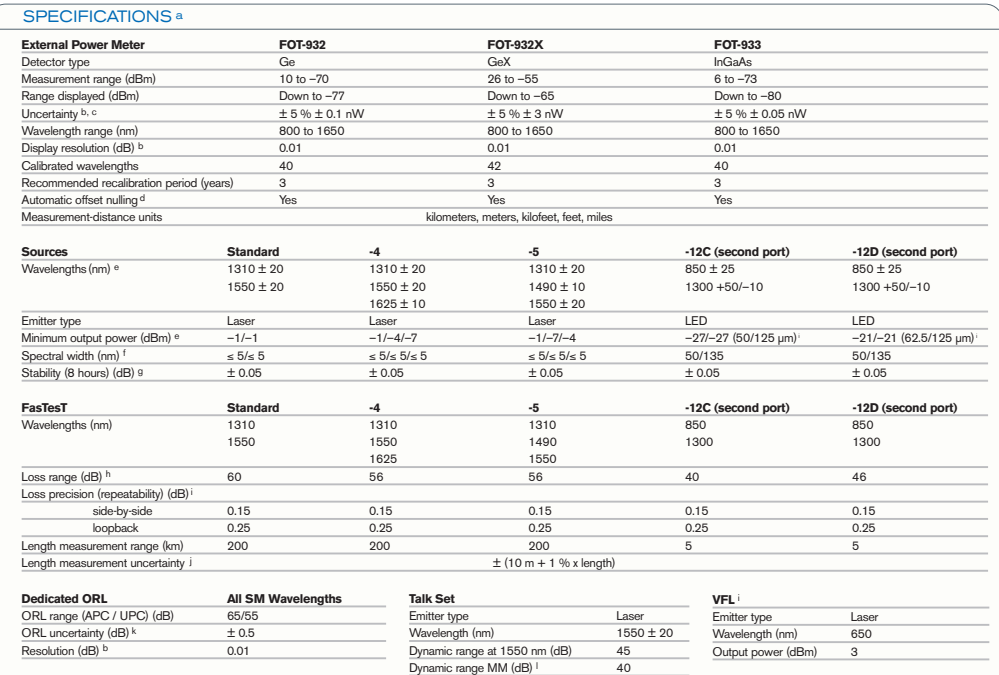

#### Especificaciones técnicas

#### GENERAL SPECIFICATIONS

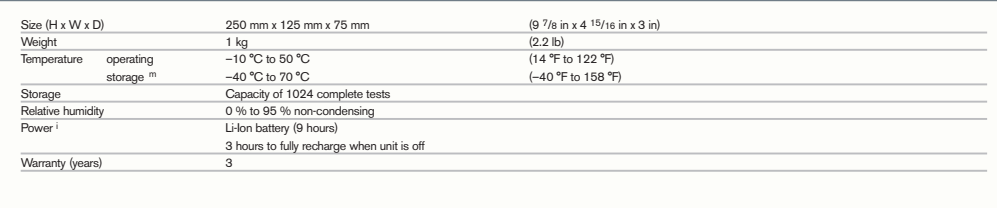

#### STANDARD ACCESSORIES

User guide, AC adapter/charger, 2 Li-Ion batteries, shoulder strap, Certificate of Calibration.

#### **NOTES**

- a. At 23 °C  $\pm$  1 °C and 1550 nm with FC connector and on batteries, unless otherwise specified.
- b. Resolution, uncertainty and linearity are functions of input power; uncertainty is valid
- at calibration conditions. c. Up to 20 dBm for GeX.
- d. Power of > –45 dBm for Ge, > –30 dBm for GeX and > –47 dBm for InGaAs.
- e. In High source mode.
- f. As defined by Telcordia TR-TSY-000887, rms for lasers and at –3 dB for LEDs; typical values for LEDs.
- g. After a warm-up time of 6 minutes, in CW source mode.
- h. Typical value, at 1550 nm for SM and 850 nm for MM.
- i. Typical value.
- j. For fiber length ≤ 120 km. k. Typical value.
- l. For graded-index MM fibers, typical.
- m. Without batteries.

## Índice

### Symbols

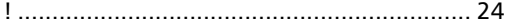

### A

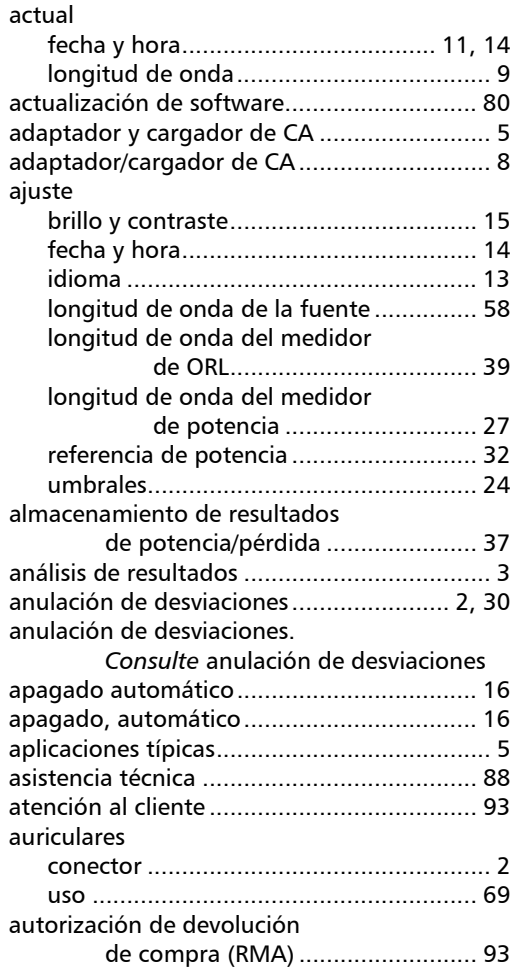

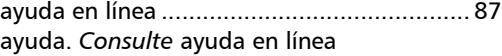

#### B

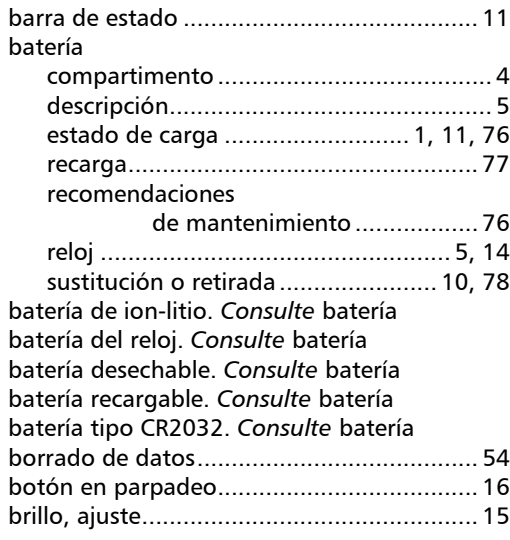

#### C

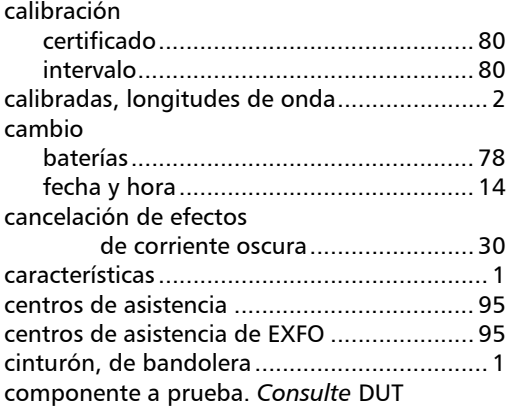

### Índice

#### comunicación

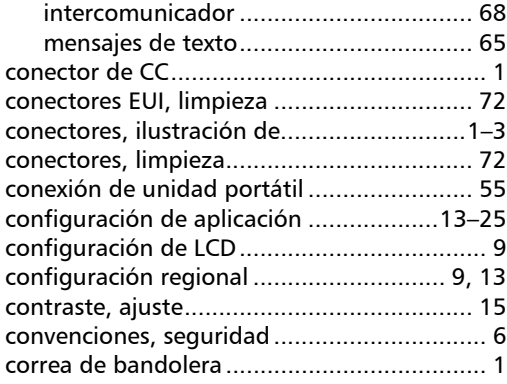

### D

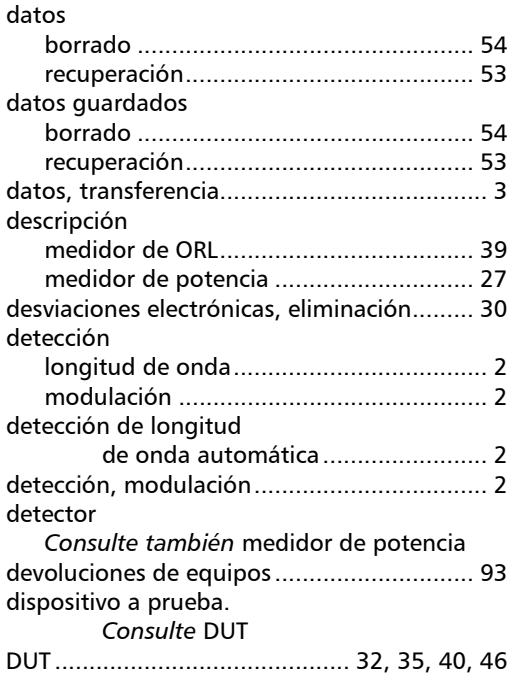

#### E

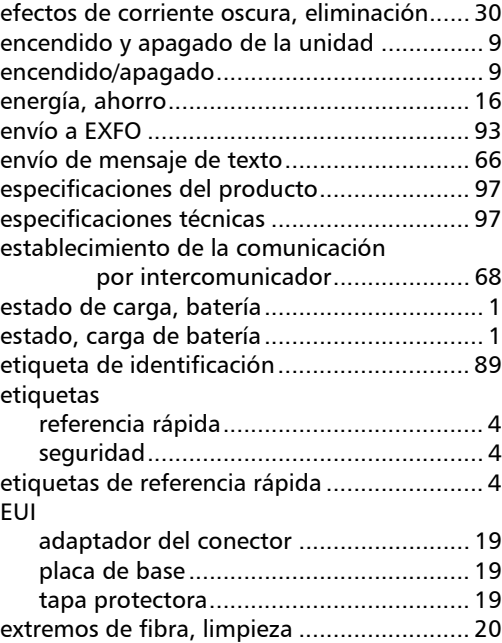

#### F

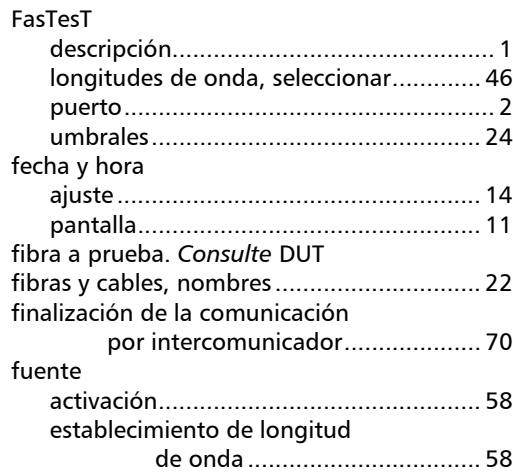

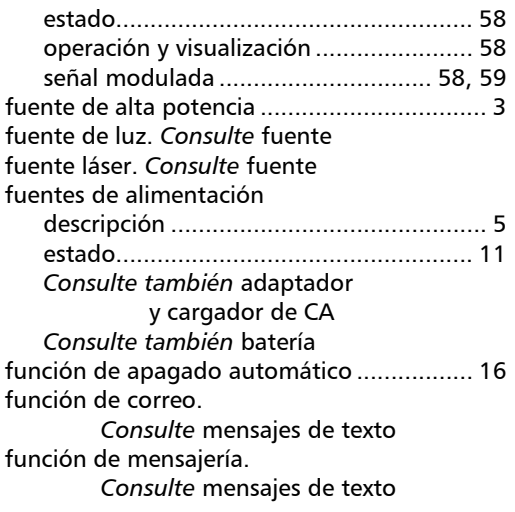

### G

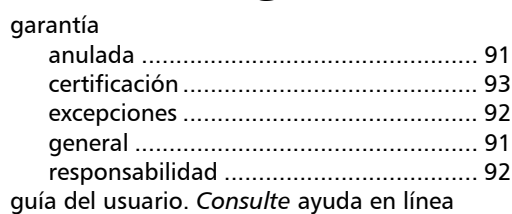

### H

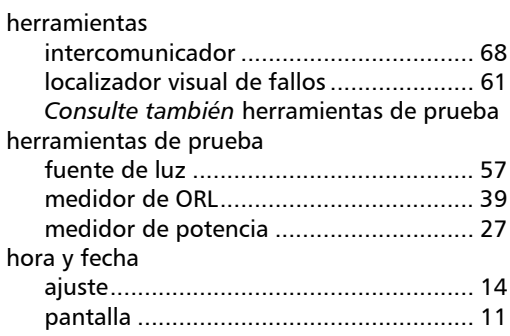

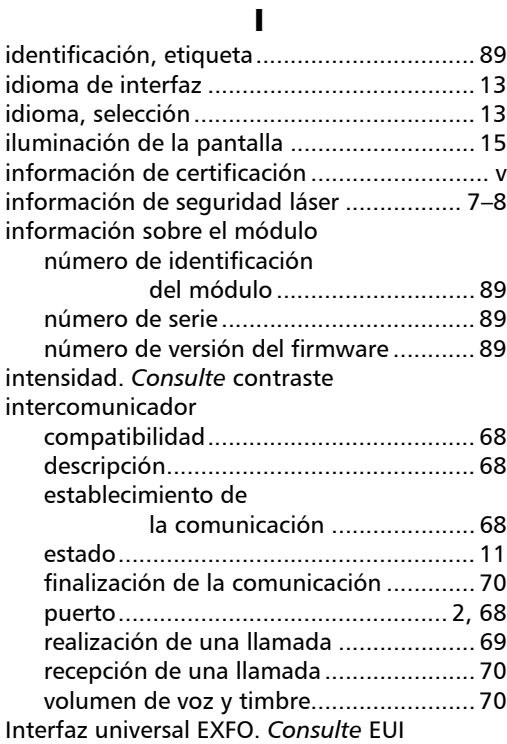

### L

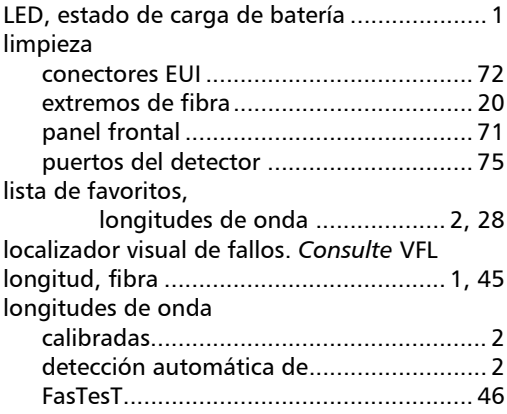

**COL** 

### Índice

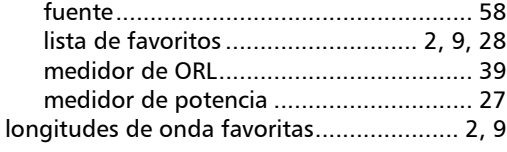

#### M

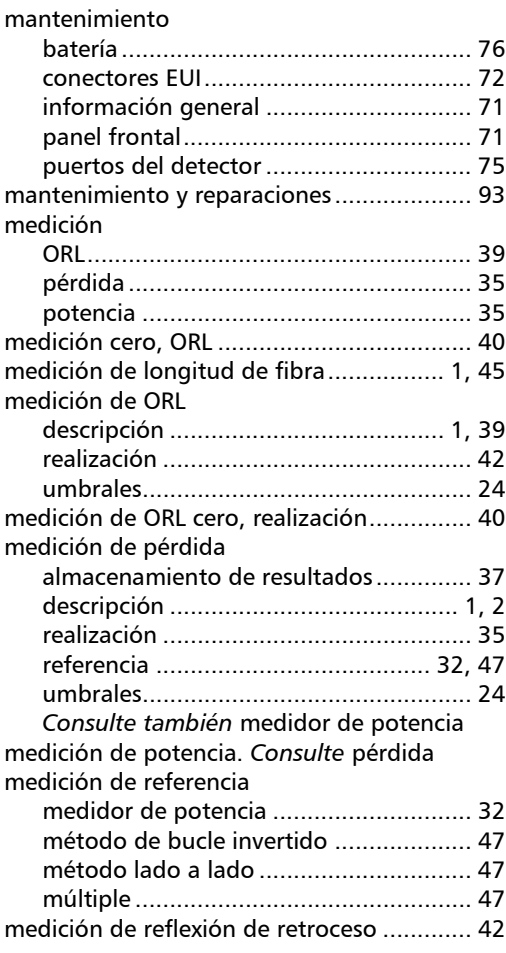

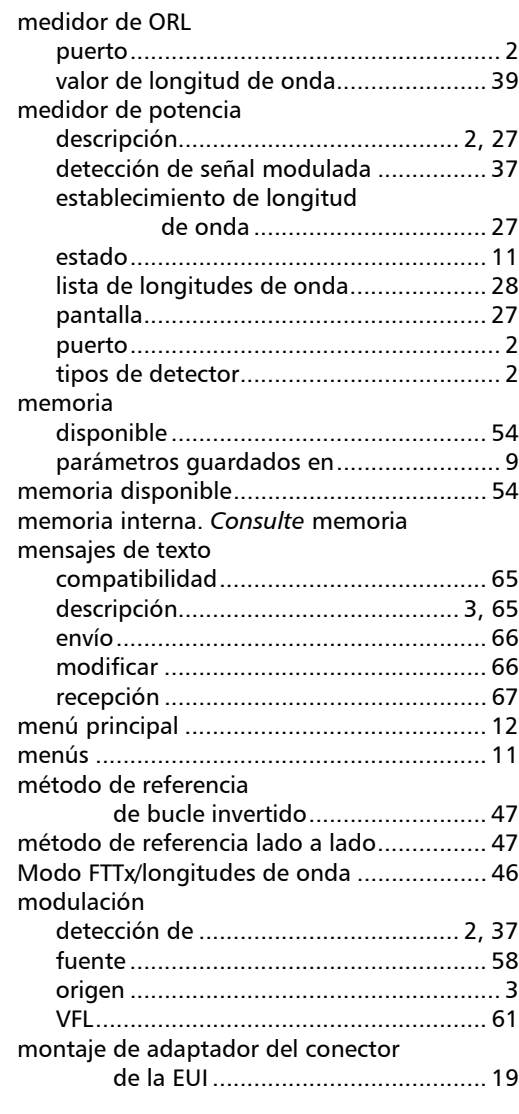

#### N

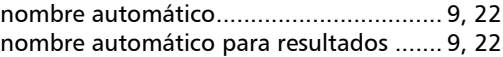
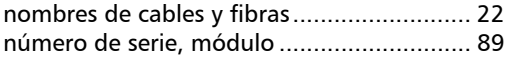

## O

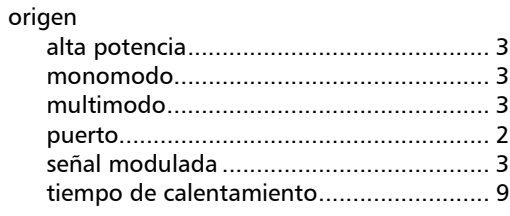

#### P

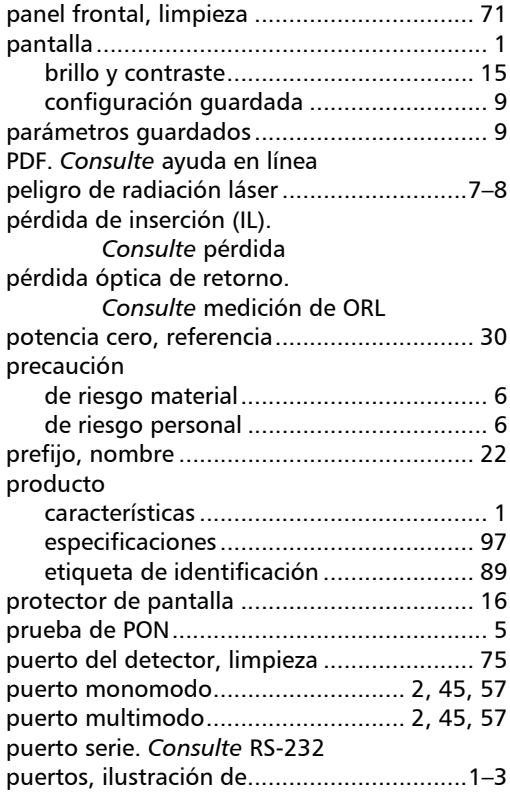

## R

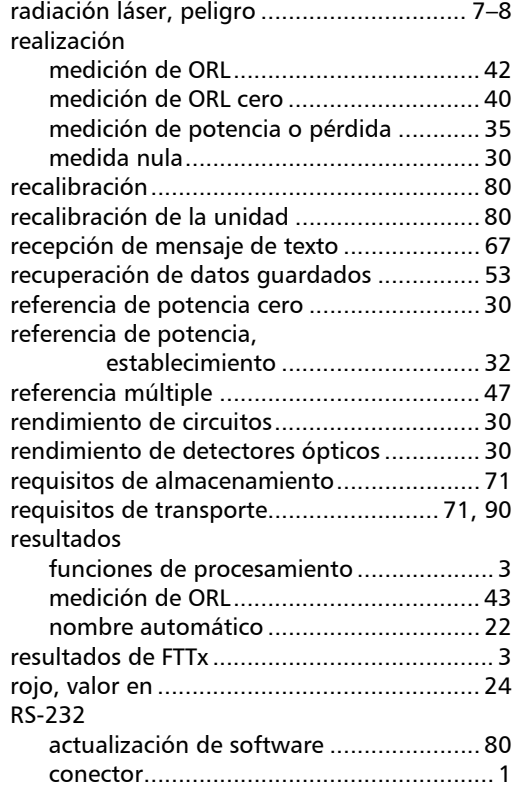

## S

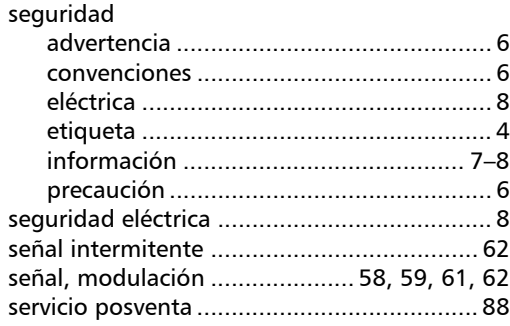

# Índice

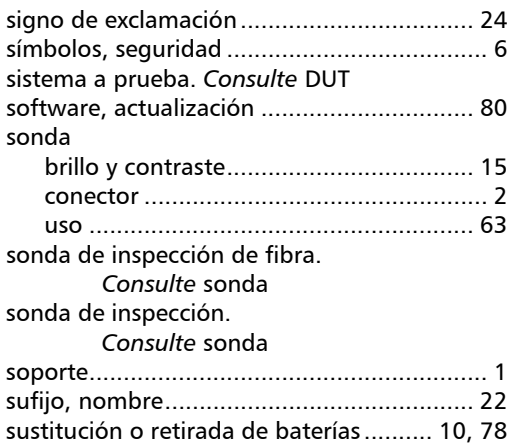

### T

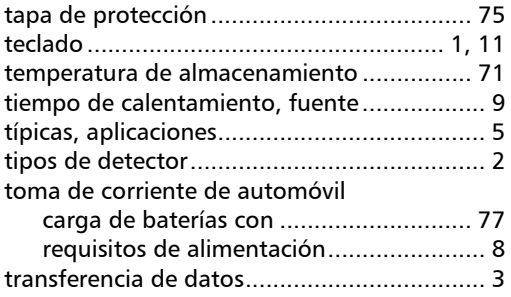

## U

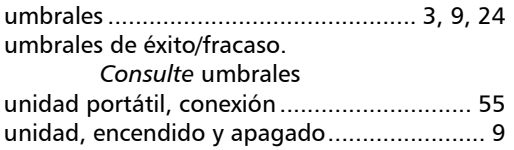

### V

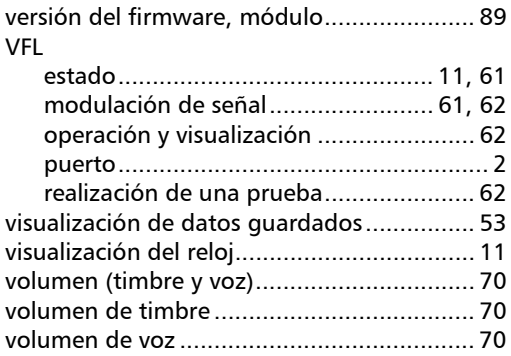

u,

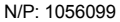

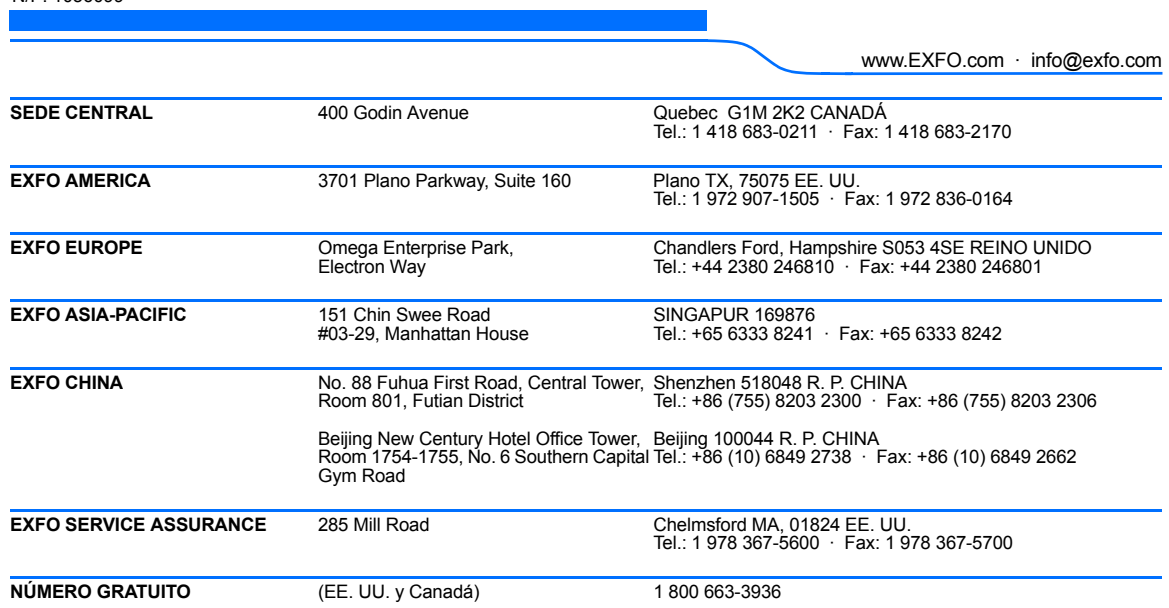

© 2009 EXFO Electro-Optical Engineering Inc. Todos los derechos reservados. Impreso en Canadá (2009-06)

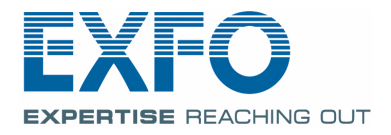